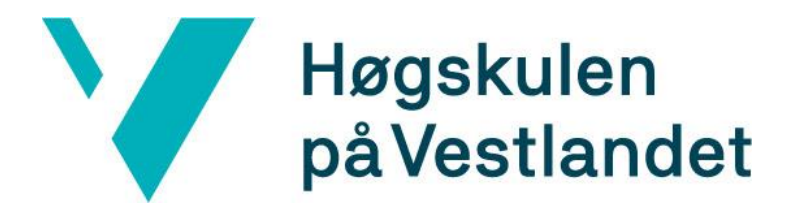

# BACHELOROPPGAVE:

# BO19E-31 Dataoverføring for automatisk integritetsvurdering av fleksible stigerør

Stein Rune Alvheim Eivind Nilsson Førde Øystein Riis Mathisen

31. mai. 2019

# <span id="page-1-0"></span>**Dokumentkontroll**

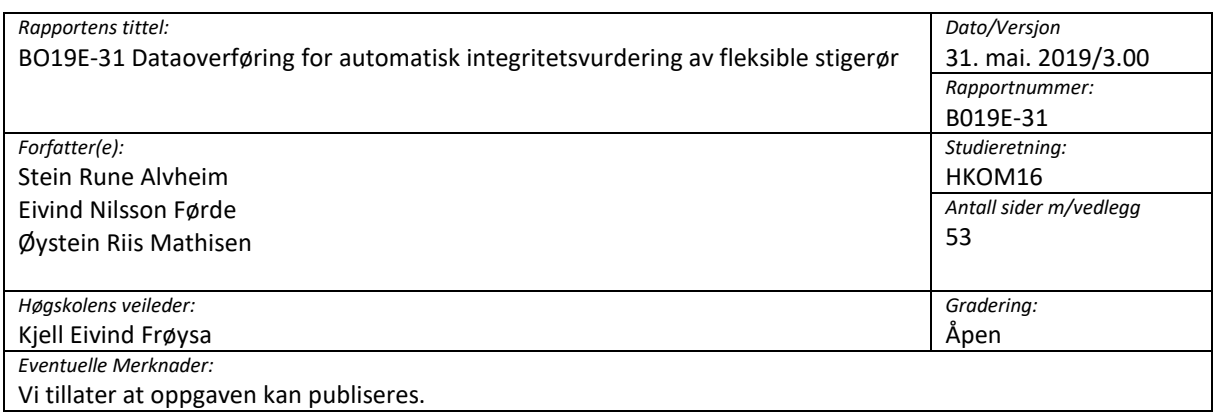

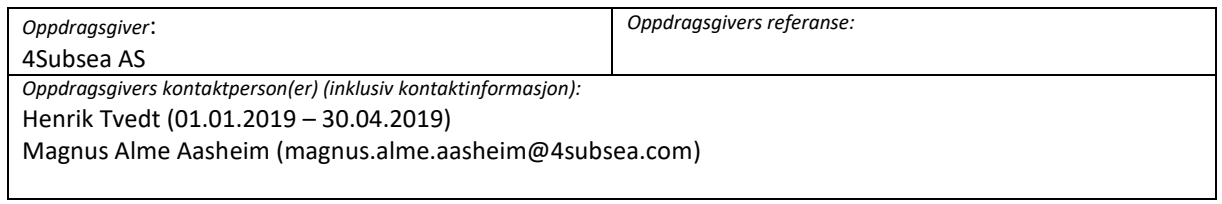

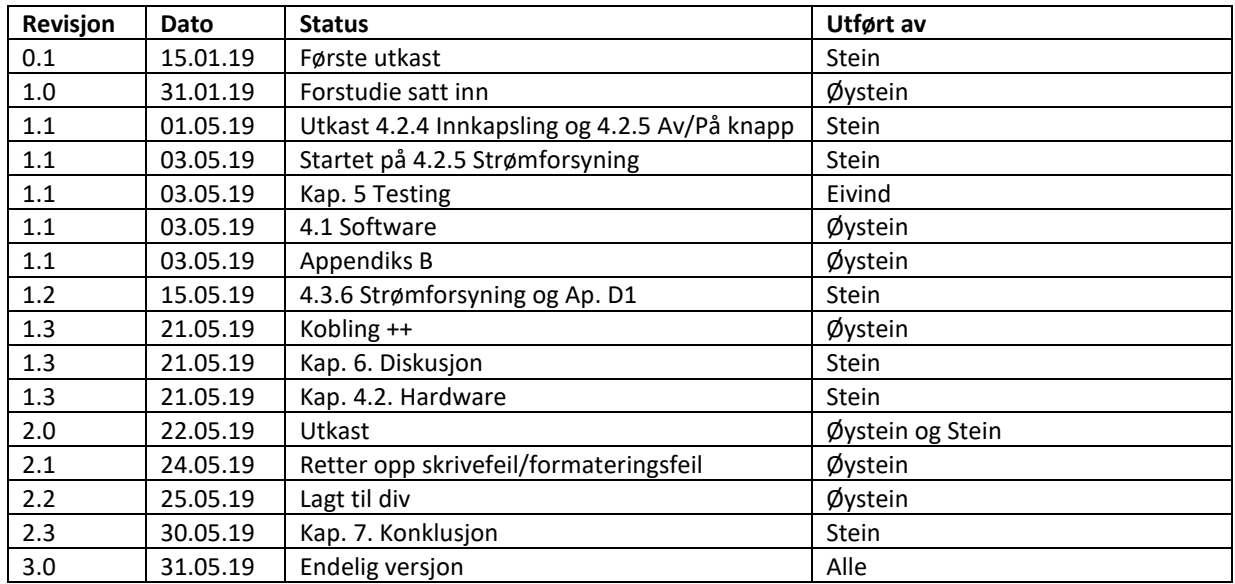

# <span id="page-2-0"></span>**Forord**

Denne oppgaven er en videreføring av bacheloroppgave skrevet av Osmund Bjørkum Vereide og Vebjørn Aasheim i 2018. Oppgaven bygger på funn og erfaringer gjort fra tidligere oppgave og er en fortsettelse på arbeidet gjort i 2018 med noen modifikasjoner på bland annet kravspesifikasjoner.

Oppgaven er utformet av -og utføres på vegne av 4Subsea AS.

Vi ønsker å takke Henrik Tvedt og Magnus Alme Aasheim fra 4Subsea AS samt vår internveileder Kjell Eivind Frøysa ved Høgskulen på Vestlandet for gode råd og veiledning underveis i prosjektet.

### <span id="page-3-0"></span>**Sammendrag**

Oppgaven er en fortsettelse på fjorårets bacheloroppgave der man skal lage en løsning for dataoverføring av måledata fra «Portable Annulus Tester» (PAT), som er en enhet utviklet av 4Subsea for å utføre målinger for integritetsvurdering av fleksible stigerør.

Fra arbeidet gjort på tidligere bacheloroppgave er kravspesifikasjoner og prioriteringer noe endret. Det opprinnelige kravet om at utstyret skulle kunne brukes innenfor ex-sone er frafalt da det ville bli dyrt og urealistisk å få utstyret ex-godkjent innenfor scoopet av bacheloroppgaven. Oppgaven blir da å lage en komplett løsning som fungerer utenfor ex-sone eller eventuelt som en prototype der man senere vil realisere en løsning som kan fungerer innenfor ex-sone.

Videre så ønsket 4Subsea at primærmålet skulle være å realisere en løsning der dataoverføringen blir gjort over satellitt. Løsning for dataoverføring over Wi-Fi og 4G skulle være sekundærmål dersom det skulle være mulig å realisere alle løsningene innenfor tidsrammen vi har tilgjengelig.

Fra tidligere bachelor var løsningen de hadde kommet lengst med en løsning som baserer seg på en Raspberry Pi 3 B+ sammen med en RockBLOCK 9603 enhet for kommunikasjon med satellitt. De hadde laget en enkel løsning som fungerte, og utstyret var tilgjengelig. Derfor konkluderte vi i forstudiet sammen med 4Subsea at dette vil være den beste løsningen å fortsette på.

Oppgaven vår har vært å skrive kode for å håndtere kommunikasjon mellom HMI på PAT og Raspberry Pi samt kode for håndtering av seriell kommunikasjon mellom RockBLOCK og Raspberry Pi. Vi har møtt på en del problemer ved bruk av ferdige biblioteker for kode, og utfordringer med eldre versjon av .NET rammeverk på HMI i PAT.

Det har også vært en del arbeid knyttet til hardware. Vi har valgt å lage en 3D-modell av innkapsling, og det har vært en del mindre oppgaver som lodding, kobling og montering.

I oppgaven har vi realisert en enkel løsning for kommunikasjon mellom PAT og RockBLOCK sin server. Det er fremdeles en del som gjenstår for at løsningen skal være komplett samt at oppgaven har heller ikke tatt for seg realisering av løsning for Wi-Fi og 4G.

# 1 Innhold

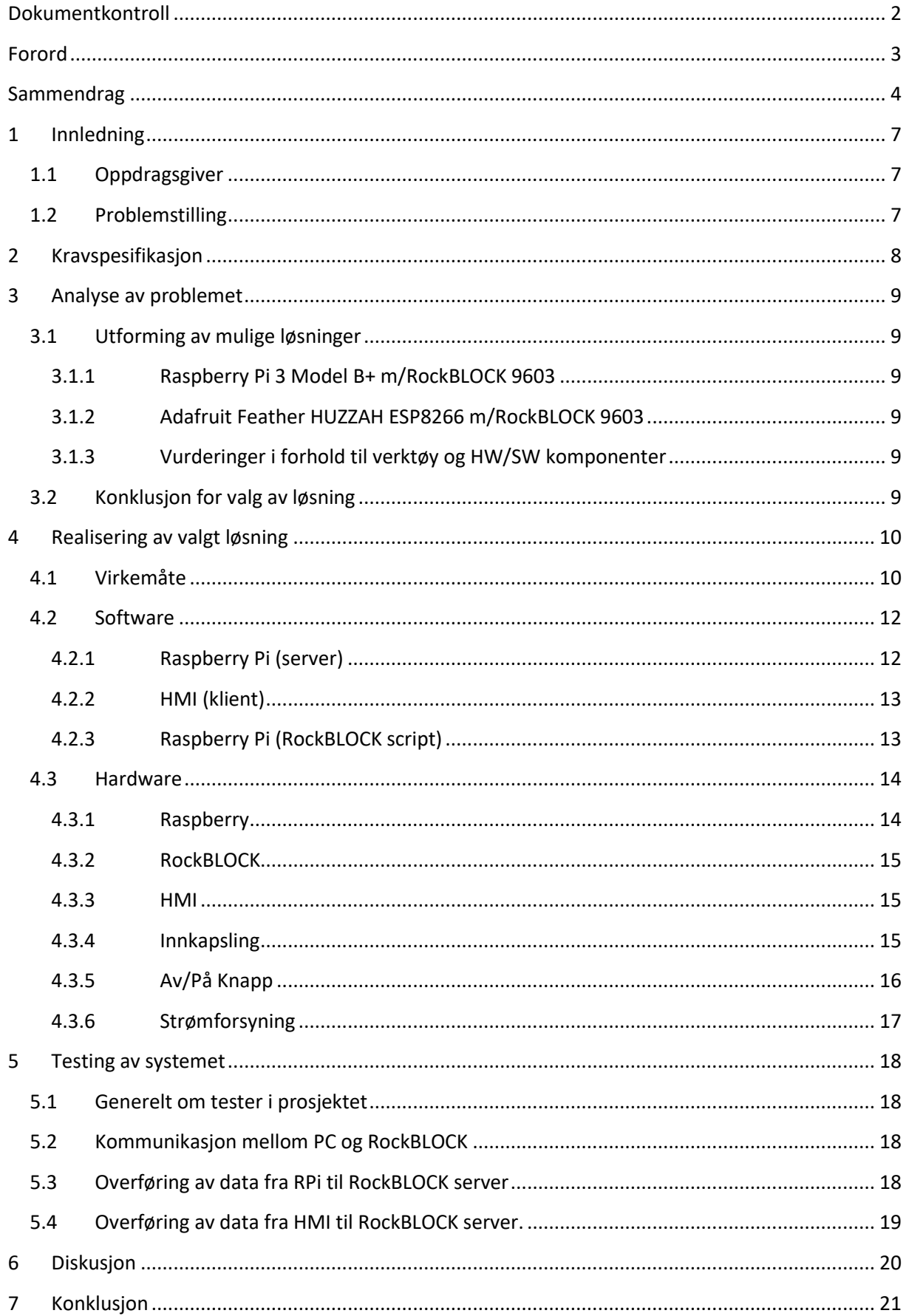

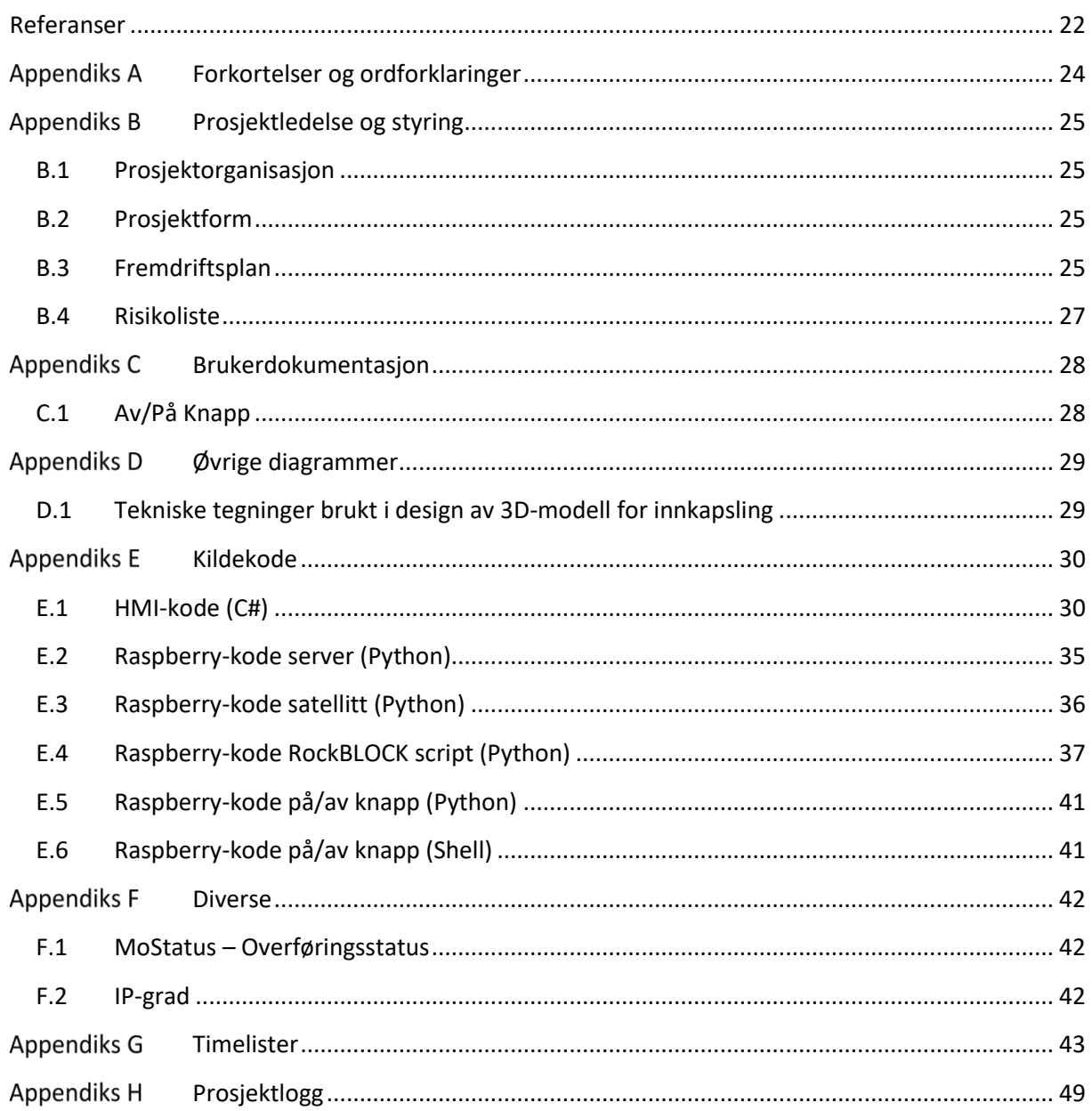

# <span id="page-6-0"></span>**1 Innledning**

### <span id="page-6-1"></span>**1.1 Oppdragsgiver**

4Subsea ble grunnlagt i 2007 under navnet Færder Engineering AS før de i 2008 skiftet navn til 4Subsea AS [1]. De utvikler og leverer ingeniørtjenester samt service løsninger for kunder innen subsea og fornybar energi. Hovedsegmentet av tjenester som leveres er service løsninger for fleksible stigerør for olje og gass industri. Kundeporteføljen består av de fleste store operatørene innenfor olje og gass samt flere store leverandører av undervannsutstyr. Ved siden av å levere tjenester for olje og gass industri leverer de også løsninger for offshore vindpark installasjoner.

Hovedkontoret til 4Subsea AS ligger i Asker. Ved siden av dette har de også kontorer i Bergen, Kristiansand, Macaè og Rio de Janeiro. 4Subsea har også tilstedeværelse gjennom samarbeid med Ashtead Technology i byer som Aberdeen, Abu Dhabi, Halifax, Houston og Singapore [2].

4Subsea AS sikter på å være en pioner innen digitalisering av olje, gass og offshore vindparker. De leverer løsninger på en unik digital plattform der kundene får presentert måledata fra installasjonene sine på en oversiktlig måte sammen med rapporter og anbefalinger fra 4Subsea sine spesialister [3].

4Subsea fikk som de fleste andre aktører innen olje og gass merke nedgangstidene og gikk med 2,6 millioner i underskudd (før skatt) i 2016. De har i midlertidig klart å ta seg opp igjen i 2017 og endte med et overskudd på 883.000 før skatt [4].

### <span id="page-6-2"></span>**1.2 Problemstilling**

Oppgaven er en fortsettelse på arbeid påbegynt i en tidligere bacheloroppgave der det har vært sett på måter å muliggjøre kommunikasjon mellom 4Subsea sin Portable Annulus Tester (PAT) og deres Azure server. Vår oppgave blir å sette oss inn i funn og arbeid som er gjort for å kunne fortsette arbeidet ved å realisere en fungerende løsning. Etter erfaringer fra fjorårets bachelor ønsker oppdragsgiver å forandre noe på kravspesifikasjonene. I første omgang ønskes det at vi skal realisere en løsning som sender måledata fra PAT til Azure server over Iridium satellitt nettverket. Når dette er utført og dersom tiden strekker til ønsker oppdragsgiver at vi ser på løsninger som også kan sende data over Ethernet, Wi-Fi og 4G. Oppdragsgiver har også kommet frem til at det blir urealistisk å realisere denne løsningen innenfor ATEX sone 2. Gruppen vår trenger altså ikke å forholde seg til at utstyr skal kunne godkjennes for bruk innen ATEX sone.

## <span id="page-7-0"></span>**2 Kravspesifikasjon**

Oppdragsgiver ønsker at vi utvikler en kompakt portabel løsning bestående av maskinvare og programvare som muliggjør overføring av data via satellitt, 4G, Wi-Fi eller Ethernet. Løsningen skal være en enhet som pakkes i en kompakt innkapsling som skal være støt- og sprutsikker. Enheten må enkelt kunne kobles opp mot HMI på PAT når denne er flyttet ut av ATEX sone 2. Enheten skal styres via HMI og alle meldinger til bruker skal vises på HMI.

### **Primære mål:**

- Muliggjøre overføring av mindre mengder data via satellitt. Det skal sendes et lite utdrag av måleresultatet, hvor størrelsen på dataen er på rundt 2kb.
- Pakkes i en portabel enhet der man skal ha fokus på størrelse og vekt. Utstyr blir pakket og sendt i en koffert til kunde, slik at størrelsen og vekt må være tilpasset dette.
- Kapsling ift. IP-grad bør være lik eller høyere enn IP54. Det vil si at kapslingen skal være støv beskyttet og ha beskyttelse mot sprut fra alle kanter som et minimum. Se appendiks [F.2 IP-grad](#page-41-2) for mer utdypende informasjon.
- **Robusthet**

Utstyret skal være robust og skal kunne forventes å tåle påkjenningene fra miljøet det skal benyttes i.

- Initieres fra HMI

Bruker skal via touch display kunne velge om data skal sendes via satellitt, Ethernet, Wi-Fi, 4G eller hentes ut via USB.

#### **Sekundære mål:**

- Muliggjør 4G og Wi-Fi overføring av «større» mengde data. Her sendes hele måleresultatet over 4G eller Wi-Fi til 4Subsea sin Azure server.
- Muliggjør Ethernet overføring av «større» mengde data. Her sendes hele måleresultatet over Ethernet til 4Subsea sin Azure server.

# <span id="page-8-0"></span>**3 Analyse av problemet**

### <span id="page-8-1"></span>**3.1 Utforming av mulige løsninger**

Løsningsforslag baserer seg på funn og erfaringer gjort i bacheloroppgaven fra 2018, samt mindre endringer i kravspesifikasjoner fra oppdragsgiver. Fra fjorårets oppgave var det to forslag til mulige løsningen som vi ønsket å ta med videre i vårt prosjekt. Begge løsningene inneholder et datakort som kobles opp mot ett satellitt modem for kommunikasjon med Azure server via iridium satellitter. For begge løsningsforslagene vil enheten kobles opp mot HMI via Ethernetkabel og enhetene styres via GUI på HMI.

### <span id="page-8-2"></span>**3.1.1 Raspberry Pi 3 Model B+ m/RockBLOCK 9603**

Det ble i bachelor fra 2018 besluttet å gå til innkjøp av Raspberry Pi (RPi) og RockBLOCK 9603. Med disse komponentene har vi alt utstyr for å etablere en satellitt link og Wi-Fi forbindelse tilgjengelig. Det som mangler for å lage en komplett løsning er å gå til innkjøp av en 4G modul til RPi. Fordi RPi har eget minnekort vil den være avhengig av en sikker måte på å bli skrudd av etter bruk slik at minnekortet ikke blir korrupt. RPi har støtte for flere programmeringsspråk, men det vil være naturlig å gå for Python da det er et enkelt språk å lære seg, samt at det er passende fordi vi kun skal lage et script.

### <span id="page-8-3"></span>**3.1.2 Adafruit Feather HUZZAH ESP8266 m/RockBLOCK 9603**

Det ble også gått til innkjøp av Adafruit Feather med modul for Ethernet. Man brukte da RockBLOCK som allerede var kjøpt inn for å teste denne løsningen. Under testing fikk forrige gruppe problemer med antall bytes de kunne sende over seriell linken mellom RockBLOCK og Adafruit Feather. De fant ingen direkte løsning på problemet, slik at hvis man skal se videre på denne løsningen må man starte med feilsøking. Det ble derimot pekt på at de kunne være feil med Adafruit Feather, hvor løsning som ble presentert er at man gikk til innkjøp av en nyere modell. Adafruit er en Arduino enhet, noe som betyr at programmeringsspråket som er brukt er C++. Dette er noe alle i gruppen har brukt før, slik at det krever minimalt med opplæring av oss.

### <span id="page-8-4"></span>**3.1.3 Vurderinger i forhold til verktøy og HW/SW komponenter**

De ulike løsningene skissert ovenfor vil kreve kode skrevet i ulike programmeringsspråk. Det vil for oss være naturlig å bruke «Visual Studio 2017» ettersom det er en IDE vi kjenner godt samt at den støtter alle språkene vi trenger å skrive kode i, slik som Python, C# og C++. Uansett valg av løsning vil vi måtte benytte oss av et program for å gjøre oppslag i SQLite database med måledata lagret på HMI. Vi ble anbefalt av 4Subsea å bruke «DB Browser». For programmering og opplastning av kode for HMI må vi bruke iX Developer som er en proprietær programvare fra Beijer.

For innkapsling har vi valgt å lage en 3D-modell av boksen hvor utstyret skal monteres. For å designe 3D modell vil vi bruke «Autodesk Fusion360» som er et kraftig CAD verktøy for design av 3D-modeller. For å produsere en demomodell av innkapsling vil vi benytte oss av en «Creality Ender-3» 3D-printer som vi har tilgjengelig.

### <span id="page-8-5"></span>**3.2 Konklusjon for valg av løsning**

For løsning basert på Adafruit Feather må vi gjøre en del feilsøking for å finne ut om vi kan bruke kortet som allerede er kjøpt inn, eller om vi må se på nye modeller og bestille disse.

Vår anbefaling blir derfor å fortsette på arbeidet som er gjort med å realisere en løsning med Raspberry Pi Model B+ koblet til RockBLOCK 9603. Årsaken til at vi anbefaler å fortsette utviklingen av denne løsningen er fordi dette var løsningen tidligere bachelorgruppe var kommet lengst i å realisere og fant mest lovende. For denne løsningen er også nødvendige komponenter foruten 4G modul bestilt og tilgjengelig slik at vi vil komme raskt i gang med å løse oppgaven.

## <span id="page-9-0"></span>**4 Realisering av valgt løsning**

I realiseringen vil vi presenterer en løsning for satellitt, fordi 4Subsea ønsker at det er dette vi skal prioritere. Under realiseringen av oppgaven ble det tatt hensyn til at det skulle være muligheter for Wi-Fi, 4G og Ethernet senere.

I [Figur 1](#page-9-2) [nedenfor](#page-9-2) ser vi alle leddene i overføringen. Etter at data er sendt fra RockBLOCK enheten og til Iridium nettverket er det 4Subsea som håndterer dataen. Det vil si at de henter ut data som er sendt til RockBLOCK sin server og sender dette videre til 4Subsea sin Azure server. Det er ikke satt noe krav til format på dataen, men det er ønskelig at PAT enheten nummereres slik at man kan skille mellom de forskjellige enhetene.

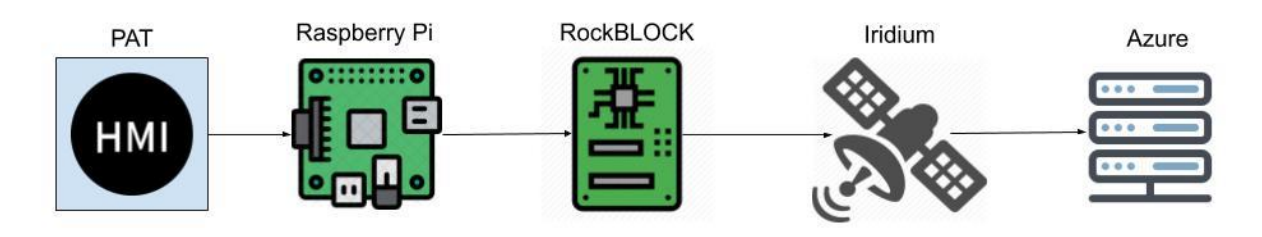

<span id="page-9-2"></span>*Figur 1 – En oversikt over alle leddene i systemet. Iridium består her av både satellitt, mottaker på bakken og en RockBLOCK server.*

### <span id="page-9-1"></span>**4.1 Virkemåte**

I oppgaven ble det ikke gitt noen retningslinjer til ønsket virkemåte, annet enn det som kommer fram i kravspesifikasjonene. Slik at løsning vi leverer er basert på våre erfaringer og ønsker til løsning. I arbeidet med å lage utformingen av prosjektet ble det tidlig klart at vi måtte forholde oss til noen enkle punkter.

- Intuitivt for bruker
- Feilhåndtering
- Plug and play

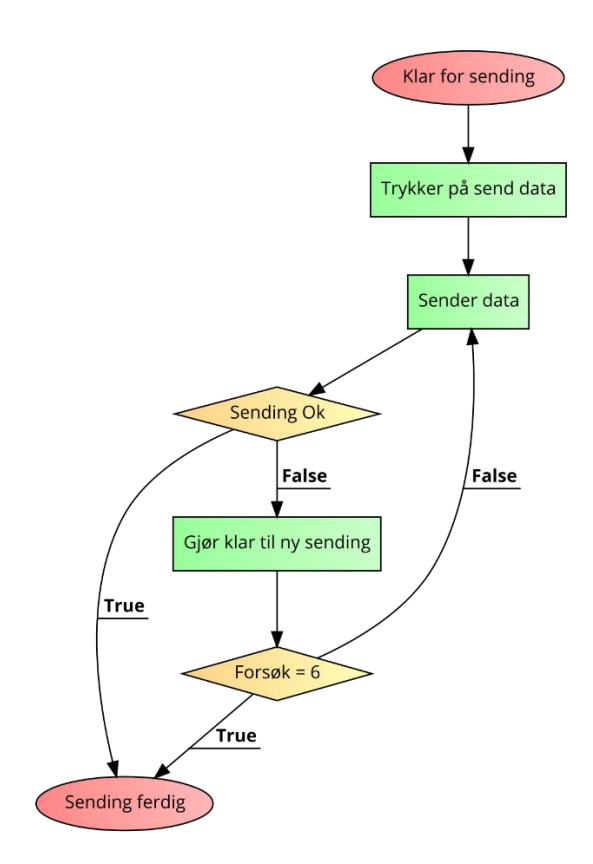

*Figur 2- Flowchart som viser virkemåten til programmet veldig forenklet.*

I den ferdige løsningen vil RPi og RockBLOCK bli levert i en boks som skal kobles til HMI via en kabel. Etter at dette er koblet sammen må bruker vente i noen minutter fordi RockBLOCK må lade opp kondensatorer og RPi må starte opp operativsystemet og scriptet.

Når dette er klart kan bruker navigere seg fram til en side på HMI hvor det skal komme klart frem at det er snakk om satellittkommunikasjon (se [Figur 3\)](#page-10-0). På denne siden er det en knapp for start av sending og en boks med tilbakemeldinger om status på sendingen.

<span id="page-10-0"></span>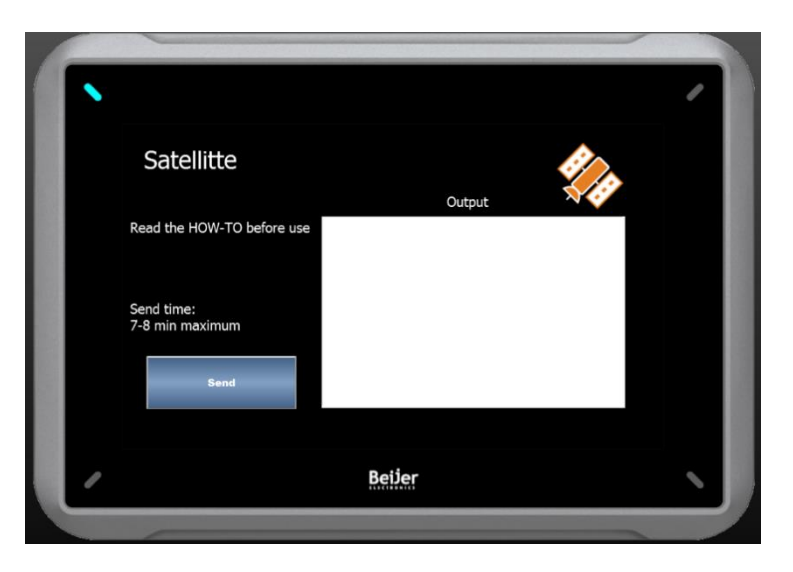

*Figur 3 – Bilde av HMI hvor bruker kan starte en sending og få tilbakemeldinger om sendingen.*

Når bruker trykker på knappen for å sende over satellitt vil den nødvendige dataen bli overført via satellitt. Bruker vil da få tilbakemeldinger i boksen om hvordan overføringen går, se appendiks [F.1](#page-41-1) for mer informasjon knyttet til disse tilbakemeldingene.

En overføring foregår ved at programmet vil prøve å sende inntil 6 ganger avhengig av om en sending er vellykket eller ikke. Dette fordi det kan være flere grunner til at en sending ikke er vellykket [5]. I de forskjellige forsøkene på en sending vil tiden mellom sendingen gå fra 0-30 sekunder til siste sending som vil vente 5 minutter før den prøver. Det vil si at hvis en komplett overføring ikke går igjennom vil det gå ca. 7 minutter før bruker kan prøve på nytt.

### <span id="page-11-0"></span>**4.2 Software**

Siden forrige gruppe valgte å bruke Ethernet med Socket som kommunikasjon mellom HMI og datakort, ble det naturlig for oss å se videre på arbeidet de startet med.

De valgte at HMI skulle være klienten og RPi skulle være server, noe vi var enig i at er den beste løsningen fordi det å gjøre motsatt vil kreve en del ekstra feilhåndtering og litt mer avansert scripting.

Fordi PAT enheten er noe 4Subsea leier ut, den er stor og de bruker programvare som krever lisens er det noe vi måtte sitte og jobbe med ut hos dem. Fordi dette var vanskelig i praksis ble det tidlig klart at å simulere en PC som HMI ble mye enklere for oss.

Det ble gjort ved at HMI ble simulert som en Windows Presentation Foundation (WPF) applikasjon, fordi HMI kjører som en WPF applikasjon. Vår ide var at dette enkelt skulle konverteres til fungerende kode på HMI med hjelp fra 4Subsea.

### <span id="page-11-1"></span>**4.2.1 Raspberry Pi (server)**

Utgangspunktet var et enkelt Python script hvor det var lagt inn socket kommunikasjon mot HMI. Scriptet tok imot en enkelt melding og sendte dette videre til den delen som håndterer kommunikasjonen med RockBLOCK. Vår oppgave ble da å videreutvikle og legge til disse punktene:

- Håndtering av flere linjer med data fra HMI
- Fra script til objektorientert (OOP)

Socket kommunikasjonen er oppnådd ved å bruke Transmission Control Protocol/Internet Protocol (TCP/IP).

Ved prosjektets slutt er alle punktene lagt til og hånderting av enkle feil er på plass. Det er også lagt til rette for at server kan ta imot tre forskjellige typer sendinger. Det er satellitt, 4G og Wi-Fi. Men det er kun lagt inn kode for satellitt løsning.

Det er ikke implementert noe form for feilhåndtering dersom det oppstår en feil som fører til at operativsystemet tvinger serveren til å avslutte. Dersom det skulle oppstå en feil må man starter RPi på nytt via start/stoppbryter.

### <span id="page-12-0"></span>**4.2.2 HMI (klient)**

På HMI var det det laget et enkelt C# program med socket kommunikasjon mot RPi. Her var det hardkodet inn en melding som ble sendt til satellitt. Vår oppgave ble da å videreutvikle og legge til disse punktene.

- Håndtering av flere linjer med data til RPi
- Lese data fra SQLite database
- Vise responsen fra RockBLOCK/RPi
- Tråder (thread)

Som det ble skrevet i innledningen til kapittelet simulerte via programmet som skal kjøre på HMI med en PC. Dette ble gjort ved å bruke Microsoft sitt rammeverk .NET 4.0 og nyere. I denne løsningen er alle punktene implementert og fungerer slik det er tenkt. Det er i denne løsningen lagt til rette for at man kan sende data via 4G eller Wi-Fi, men dette er ikke gjennomført og må løses ved neste prosjekt.

Utfordringene kom når vi skulle legge inn det ferdig utkastet til løsningen i iX Developer. iX Developer utgaven som er brukt er versjon 2.32, med rammeverket .NET Compact Framework (.NET CF). Slik at deler av koden ikke var kompatibel med rammeverket som kjører på HMI.

Det vil si at HMI koden må modifiseres til å være kompatibelt med .NET CF. Dette kombinert med at det har vært utfordrende å finne god dokumentasjonen for scripting på Beijer sitt utstyr gjør at det har vært vanskelig å finne en løsning.

Vi har ved avslutning av prosjektet klart å lage en fungerende løsning som leser data fra databasen og sender dette videre til RPi.

#### <span id="page-12-1"></span>**4.2.3 Raspberry Pi (RockBLOCK script)**

Kommunikasjonen mot RockBLOCK foregår med en FTDI USB kabel [6]. For å håndtere kommunikasjonen med RockBLOCK har vi brukt et bibliotek som heter pySerial [7].

Fordi vi ønsker at kommunikasjonen mot RockBLOCK skal være automatisert er det tatt i bruk et bibliotek fra Makersnake [8]. Bibliotek er skrevet i Python 2, og ble tidlig en utfordring for oss. Vi ønsket å skrive i Python 3 fordi den offisielle støtten til Python 2 avsluttes 01.01.2020. Vi valgte derfor å skrive et helt nytt bibliotek for kommunikasjon med RockBLOCK i Python 3 med inspirasjon fra Makersnake.

I dette biblioteket er det lagt inn støtte for mange av funksjonene som er tilgjengelig i Iridium biblioteket [9]. Det er ikke lagt inn noen funksjoner som gjør at man kan motta meldinger fra satellitt, slik at dette må legges til senere ved behov.

Når data blir sendt til RockBLOCK skal det gjøres en sjekksum av teksten, som skal sendes til RockBLOCK for validering. Vi har hatt problemer med at sjekksummen vi sender og den som kalkuleres på RockBLOCK ikke er lik når det sendes større meldinger med tekst, slik at vi kan ende opp med å kun få sendt deler av dataen.

Vi har ved prosjektets slutt ikke klart å finne ut hva som gjør at det ikke går, slik at dette er noe man må se på videre.

### <span id="page-13-0"></span>**4.3 Hardware**

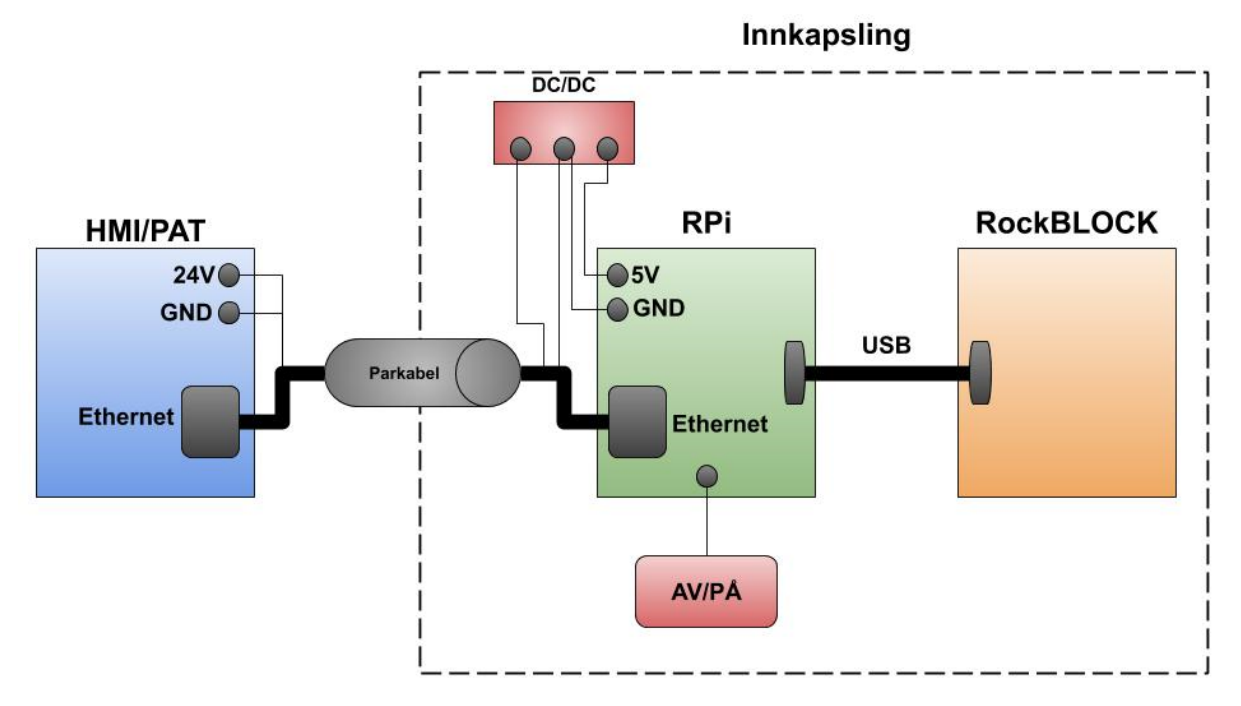

*Figur 4 – Forenklet koblingsskjema som viser hvordan de forskjellige delene er koblet sammen.*

**HMI/PAT til RPi:** Figur 4 viser at fra PAT får vi 24V og GND. Dette kobles til en DC/DC omformer, se kapitel [4.3.6](#page-16-0) for videre utdyping. Fra omformeren går det GND og 5V videre til RPi. Ethernet og lederne til strømforsyning skal kombineres i en 5 pars skjermet kabel.

**RPi til RockBLOCK:** Siden dette er inne i en lukket boks blir det brukt FTDI/USB kabel som følger med RockBLOCK.

<span id="page-13-1"></span>

| 4.3.1<br>Raspberry       |                              |  |  |  |  |  |  |
|--------------------------|------------------------------|--|--|--|--|--|--|
| Raspberry Pi 3 Modell B+ |                              |  |  |  |  |  |  |
| <b>Prosessor:</b>        | 64-bit SoC @ 1.4GHz          |  |  |  |  |  |  |
| Minne:                   | 1GB SDRAM                    |  |  |  |  |  |  |
| Lagring:                 | Micro SD-Kort                |  |  |  |  |  |  |
| Kommunikasjon:           | 2.4 GHz og 5GHz wireless LAN |  |  |  |  |  |  |
|                          | <b>Gigabit Ethernet RJ45</b> |  |  |  |  |  |  |
|                          | Bluetoot 4.2, BLE            |  |  |  |  |  |  |
| <b>Tilkoblinger:</b>     | 4 USB 2.0 Porter             |  |  |  |  |  |  |
|                          | <b>HDMI</b>                  |  |  |  |  |  |  |
|                          | 40-pin GPIO header           |  |  |  |  |  |  |
| <b>Strømforsyning:</b>   | 5V/2.5A DC micro USB         |  |  |  |  |  |  |

*Figur 5 - Raspberry Pi spesifikasjoner.*

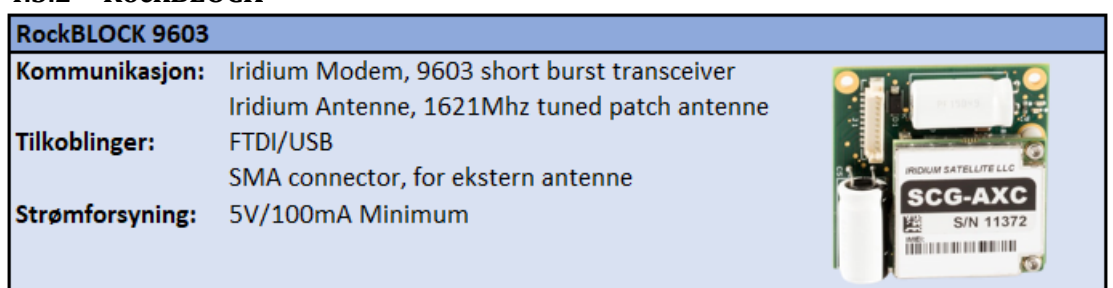

#### <span id="page-14-0"></span>**4.3.2 RockBLOCK**

*Figur 6 - RockBLOCK spesifikasjoner.*

#### <span id="page-14-1"></span>**4.3.3 HMI**

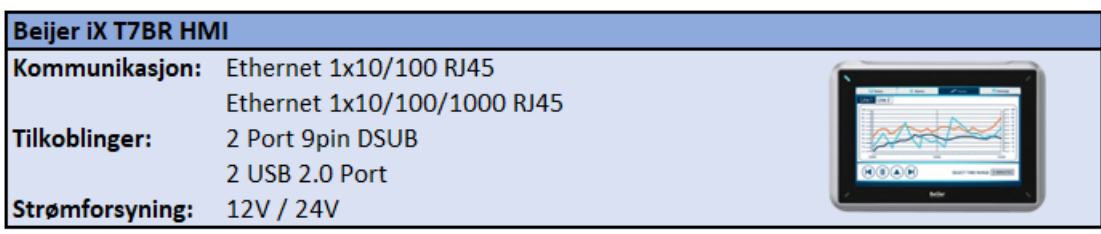

\*Oppkobling i PAT muligjør kun kommunikasjon med RPi over Ethernet.

*Figur 7 - iX T7BR HMI spesifikasjoner.*

#### <span id="page-14-2"></span>**4.3.4 Innkapsling**

Fra kravspesifikasjonen for oppgaven har vi at enheten vår skal pakkes i en portabel enhet, der vi må tenke på størrelse og vekt. Enheten skal være robust og ha en innkapsling med IP-grad som bør være høyere enn IP54 (Appendiks [F.2 7F.2 IP-grad\)](#page-41-2).

For at innkapslingen skal bli så liten som mulig, samt ha spesial tilpasset festeanordning for komponentene vi har benyttet, så har vi 3D-printet innkapslingen. Vi har valgt å printe innkapslingen i PLA plast da dette er lettest og rimeligst å jobbe med. PLA vil ikke møte kravene til robusthet og muligens heller ikke kravet til IP-grad, men er her kun benyttet for å lage en prototype. For en mer robust innkapsling kan man printe i andre plast typer eller eventuelt ved hjelp av 3D modellen formstøpe i plast for masseproduksjon.

For å lage 3D-modell benyttet vi programmet Fusion360 fra produsenten Autodesk. Dette er et kraftig 3D CAD/CAM Software som tilbyr gratis lisenser til studenter, oppstartsbedrifter og hobbybrukere [10]. 3D-modell av innkapslingen ble designet basert på skjematiske 2D tegninger med mål fra produsent av RPi og RockBLOCK enhetene samt en del måling med skyvelære.

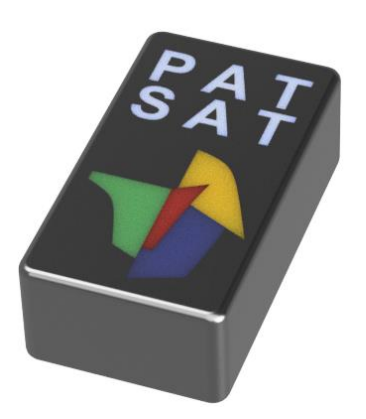

*Figur 8 Innkapsling utside m/logo.*

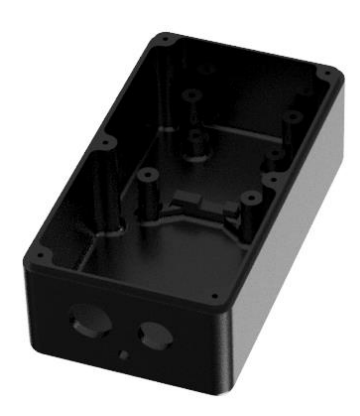

*Figur 9 Innkapsling innside.*

### <span id="page-15-0"></span>**4.3.5 Av/På Knapp**

For å trygt kunne slå RPi av og på har vi laget en av/på -knapp. RPi blir levert uten dette antageligvis for å holde prisen nede. Årsaken til at vi trenger en trygg måte å stenge ned systemet på er fordi at dersom vi ikke avslutter og stenger ned operativsystemet på en korrekt måte kan vi risikere å få korrupt data på minnekortet eller i verste fall risikere at minnekortet blir ødelagt.

Man kunne selvsagt også valgt en software tilnærming til problemet med nedstenging der man kunne sendt en kommando fra HMI som ville fått RPi til å stenge ned på en trygg måte, men vi har heller valgt en fysisk knapp tilkoblet direkte til RPi slik at vi fremdeles har mulighet for trygg nedstenging selv om vi skulle miste kommunikasjon mellom RPi og HMI.

Måten denne knappen fungerer på er at det på RPi ved oppstart starter ett script som lytter etter knappetrykk. Når skriptet registrerer knappetrykket vil det kalle på en kommando som stenger ned systemet. Ferdig skript med kommandoer og fremgangsmåte har vi hentet fra en nettartikkel [11].

For oppstart av systemet benytter vi oss av en funksjon som er hardkodet i RPi der systemet vil starte opp dersom pin 5 og 6 kortsluttes på RPi. Vi har derfor valgt å koble

knappen til disse pinsene slik at vi da kun trenger kode for nedstenging av operativsystemet.

Knappen vi har valgt å bruke er en enkel trykknapp [12]. Denne knappen har innebygd LED slik at man ser om systemet er aktiv eller nedstengt. For koblingsskjema og fremgangsmåte henvises det til appendiks [C.1 .](#page-27-1)

Kildekode finnes i appendiks [E.5 o](#page-40-0)g appendiks [E.6](#page-40-1) 

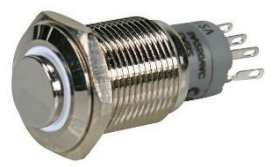

*Bilde 1 - Strømbryter 1- Figur 10 - Strømbryter 1 polet med LED polet med LED.*

### <span id="page-16-0"></span>**4.3.6 Strømforsyning**

For å hente strøm til utstyret vår har vi tilgjengelig strømforsyning via PAT'en. Denne leverer 24V, mens vi trenger 5V for å forsyne RPi. For å transformere spenningen ned til 5V har vi benyttet oss av TSR 1-

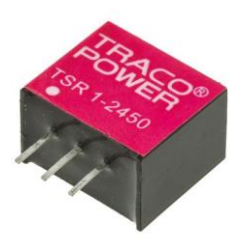

*Bilde 2 - TSR 1-2450 Step-Figur 11 - TSR 1-2450 Down Converter Step-Down Converter*

2450 som er en DC/DC Step-Down Converter fra produsenten TRACOPOWER [13]. Denne fungerer slik at den tar innputt mellom 6.5V og 36V som den transformerer ned og gir i output på 5V. Får å benytte denne må vi lodde den på printkort sammen med kabling/tilkobling til RPi og HMI.

For å spare plass i innkapslingen var tanken at vi skulle koble strømforsyningen Pin2 og GND på RPi. Etter å ha lest litt i dokumentasjonen

og forum for RPi har vi funnet ut av at det ikke er anbefalt å gi strøm via GPIO pins da det ikke finnes noe form for overspenningsvern eller sikringer på disse tilkoblingene [14]. Fra databladet til TSR 1-2450 ser vi at

strømforsyningen har innebygd filter og kortslutnings beskyttelse [13] så det ser ut til at det fremdeles kan være mulig å bruke GPIO pins til strømforsyning, men dersom vi velger å bruke disse bør vi først måle og være sikker på at strømforsyningen vår leverer stabilt over tid.

RockBLOCK modulen vil i dette oppsettet ikke få egen strømforsyning, men vil istedenfor få strøm via USB port på RPi. Minimum strøm RockBLOCK modulen trenger for å fungere er 100mA [15]. Vi ønsker å levere så mye effekt som mulig da det forventes at det vil ta lang tid å sende meldinger ettersom kondensatorene i RockBLOCK modulen trenger lengre tid for å lades etter hver melding. RockBLOCK 9603 kan maks trekke 450mA noe som er godt innenfor grensen til hva RPi kan levere.

Ettersom det fra strømforsyningen kun leveres 1A og anbefalt strømforsyning til RPi 3B+ er 2.5A vil det være en mulighet for at vi må strupe ned på hvor mye RPi leverer til RockBLOCK over USB, men dette vil være noe som må kartlegges og testes når strømforsyningen via PAT er komplett.

### <span id="page-17-0"></span>**5 Testing av systemet**

#### <span id="page-17-1"></span>**5.1 Generelt om tester i prosjektet**

I prosjektet ble programvaren for de forskjellige delene i systemet utviklet hver for seg. Når disse delene ble satt sammen ble det nødvendig å kjøre tester. Dette ble gjort i tre forskjellige steg, som følger i kapitlene under.

### <span id="page-17-2"></span>**5.2 Kommunikasjon mellom PC og RockBLOCK**

I denne testen ønsket vi å lære om seriell kommunikasjon med RockBLOCK og hvordan man sender data til satellitt. For å gjennomføre testen brukte vi PuTTY [16], som er en emulator for seriell kommunikasjon. Etter at seriell kommunikasjonen var etablert så vi på hvilke AT-kommandoer vi skulle bruke og hvordan vi skulle sende de via seriell kabel (USB/UART kabel).

For å teste om data ble sendt til satellitt sendte vi «BlockROCK» som er en enkel tekst. Vi fikk respons fra RockBLOCK enheten om at sendingen var vellykket. Dette fikk vi bekreftet ved å logge inn på RockBLOCK (https://rockblock.rock7.com/Operations) server portalen. På denne siden loggføres sendinger og gir oss innsyn i data som blir mottatt på serveren. Dette fikk vi bekreftet ved å logge inn på RockBLOCK portalen [17]. På denne siden loggføres sendinger og gir oss innsyn i data som blir mottatt på serveren.

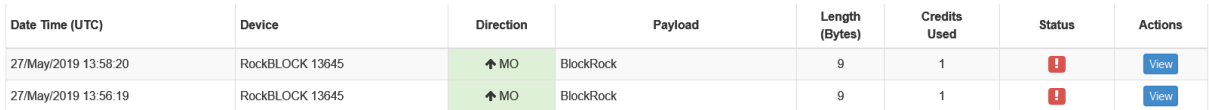

*Figur 12 - Utklipp fra RockBLOCK server portal som viser når data ble mottatt (Date Time), fra hvilken enhet (Device), om man sender eller mottar (Direction alltid «Message Out» i vår løsning), dataen (Payload), lengden på sendingen (Length), kreditter brukt (Credits Used), status på sendingen (Status) og mer detaljer rundt sendingen (Action).*

### <span id="page-17-3"></span>**5.3 Overføring av data fra RPi til RockBLOCK server**

I denne testen ønsket vi å se på overføring av enkle data fra RPi til RockBLOCK server. For å teste dette brukte vi et enkelt Python script sammen med RockBLOCK biblioteket fra Makersnake [8].

Programmet sendte en kort tekst med data til RockBLOCK som videresendte dette til server via satellitt. Etter flere forsøk ble denne testen mislykket, og det gikk derfor en del tid på feilsøking. Problemet vi fikk er beskrevet i kapittel [4.2.3.](#page-12-1)

Etter at problemet ble rettet opp hadde vi utfordringer med at sendingene var uregelmessige fordi vi satt i et vindu i fjerde etasje med kun klar sikt sørover. Vi ble rådet til å flytte testene våre til et sted med bedre sikt fra sør til nord, og vi valgte derfor å ta med utstyret ut. Utstyret hadde nå klar sikt uten bygg, glassvinduer eller andre obstruksjoner som kunne forstyrre signalet. Etter flere forsøk utendørs, fikk vi etterhvert til å sende noe fra Raspberry til RockBLOCK server via satellitt.

### <span id="page-18-0"></span>**5.4 Overføring av data fra HMI til RockBLOCK server.**

Vi ønsket å teste hele løsningen for å se om systemet virket slik det skal. For å gjøre dette brukte vi PAT sammen med RPi og RockBLOCK.

For å gjennomføre dette ble det generert test data på HMI som ble lagt inn i databasen. Dette ble så forsøkt sendt fra HMI til RockBLOCK server. Disse forsøkene gikk ikke igjennom fordi vi hadde feil i koden på RPi som kommuniserte med RockBLOCK. Vi har ikke klart å finne noe løsning på dette, som vil si at det ikke har blitt kjørt en komplett test av hele systemet med database. Det vi har fått gjort er å sende data fra HMI til RockBLOCK server med enkle tekst meldinger.

## <span id="page-19-0"></span>**6 Diskusjon**

Ettersom oppgaven var en fortsettelse på arbeid fra tidligere bacheloroppgave så var forarbeidet i stor grad basert på å gjennomgå og sette seg inn i arbeidet som var gjort tidligere. For arbeidet med hoveddelen av oppgaven har vi hatt en bra flyt på arbeidet og progresjonen fulgte fremdriftsplanen ganske så bra i begynnelsen. Vi møtte på en del utfordringer ved bruk av ferdig bibliotek i Python for kommunikasjon mellom RPi og RockBLOCK som førte til at vi brukte en del unødvendig tid på feilsøking og løsning som ikke fungerte som planlagt.

Den største utfordringen i prosjektet som førte til at fremdriftsplan ikke har blitt holdt er utforutsette problemer for programmering av HMI ute hos 4Subsea. For å skrive kode til HMI har vi vært avhengig av å få tilgang til PC med lisens til iX Developer. Vi hadde planlagt å sitte hos 4Subsea i påskeuken for å jobbe med HMI, men møtte der på en del PC problemer slik at vi mistet de 3 dagene vi hadde planlagt å bruke ute hos dem. Når vi omsider fikk en fungerende PC med iX Developer så oppdaget vi at koden vi hadde skrevet på forhånd for HMI ikke kunne brukes da koden vi hadde skrevet benyttes seg av .NET 4.0 rammeverk, mens HMI kun hadde støtte for .NET CF. Når problemene rundt .NET rammeverk var utredet og håndtert møtte vi på en del utfordringer vedrørende «sjekksum» for kontroll av meldinger mellom Raspberry og RockBLOCK.

Disse uforutsette hendelsene har sammen ført til at vi ikke klarer å realisere en komplett ferdig løsning for dataoverføring via satellitt.

### <span id="page-20-0"></span>**7 Konklusjon**

### **1. Målet med oppgaven:**

Oppdragsgiver ønsket en løsning for overføring av måledata fra deres «Portable Annulus Tester» (PAT) til 4Subseas «Microsoft Azure» server. Det var ønskelig at enheten skulle kunne kommunisere mellom PAT og Azure server på flere mulige måter, alt ettersom hvilken teknologi som skulle være tilgjengelig på plasseringen til PAT.

Fra kravspesifikasjonen har vi at:

- o Enhetens skal kunne overføre mindre mengder data via satellitt.
- o Enhet skal kunne overføre større mengder data via 4G.
- o Enhet skal kunne overføre større mengder data via Wi-Fi.
- o Enhet skal kunne overføre større mengder data via Ethernet.
- o Enhet skal pakkes i en robust innkapsling som skal ha IP-grad lik eller høyere enn IP54.

### **2. Hva har vi fått til:**

- o TCP/IP kommunikasjon mellom HMI og Raspberry.
- o Seriell kommunikasjon mellom Raspberry og RockBLOCK.
- o Sende melding fra HMI til RockBLOCK server.
- o Innkapsling: Kan ved små justeringer i 3D-modell samt ved å printes eller støpes i et annet materiale møte krav til robusthet og IP.

#### **3. Anbefaling for videre arbeid:**

- o Bedre feilhåndtering i kode for kommunikasjon mellom HMI-RPi-RockBLOCK
- o Kode for å overføre data fra RockBLOCK server til 4Subsea sin Azure server
- o Løsning for 4G
- o Løsning for Wi-Fi
- o Løsning for Ethernet

I oppgaven har vi kommet et godt stykke på vei i å realisere en løsning for å sende måledata fra PAT over satellitt. For at satellittkommunikasjon skal fungere optimalt gjenstår det å skrive bedre kode for feilhåndtering samt finne årsak til -og utbedre problemer med «sjekksum» i kommunikasjonen mellom Raspberry og RockBLOCK enhet.

Oppgaven har ikke sett på løsninger for kommunikasjon over Wi-Fi og 4G. Slik vi har tenkt oppgaven videre, trenger man ikke å gjøre store endringer i koden for at HMI skal kunne ta i bruk Wi-Fi eller 4G. I programvaren har vi prøvd å tilrettelegge for implementering av en Wi-Fi løsning i den eksisterende koden. For 4G løsning må man bestille komponenter til RPi for å muliggjøre kommunikasjon via 4G.

### <span id="page-21-0"></span>**Referanser**

- [1] Brønnøysundregistrene, «Kunngjøringer 4Subsea AS,» 11 Juli 2018. [Internett]. Available: https://w2.brreg.no/kunngjoring/hent\_nr.jsp?orgnr=991711392. [Funnet 31 Januar 2019].
- [2] 4Subsea, «4Subsea and Ashtead Technology Enter Strategic Partnership,» 01 Januar 2019. [Internett]. Available: https://www.4subsea.com/2019/01/4subsea-and-ashtead-technologyenter-strategic-partnership/. [Funnet 31 Januar 2019].
- [3] 4Subsea, «Who We Are and What We Believe In,» [Internett]. Available: https://www.4subsea.com/subsea-systems/. [Funnet 31 Januar 2019].
- [4] Proff, «Regnskap 4Subsea AS,» [Internett]. Available: https://www.proff.no/regnskap/4subseaas/asker/tekniske-konsulenter/IGEFTEO01OU-1/. [Funnet 31 01 2019].
- [5] Rock7, «Adaptive Retry,» 1 Januar 2014. [Internett]. Available: https://docs.rockblock.rock7.com/docs/adaptive-retry. [Funnet 22 Mai 2019].
- [6] Future Technology Devices International Ltd, «TTL to USB Serial Converter Range of Cables,» 23 Mai 2016. [Internett]. Available: https://www.ftdichip.com/Support/Documents/DataSheets/Cables/DS\_TTL-232R\_CABLES.pdf. [Funnet 26 Mai 2019].
- [7] C. Liechti, «pySerial,» 23 Juli 2017. [Internett]. Available: https://pyserial.readthedocs.io/en/latest/. [Funnet 3 April 2019].
- [8] Makersnake, «Github,» 16 November 2016. [Internett]. Available: https://github.com/MakerSnake/pyRockBlock. [Funnet 16 Februar 2019].
- [9] Iridium, «ISU AT Command Reference,» 22 Juni 2012. [Internett]. Available: http://www.rock7mobile.com/downloads/IRDM\_ISU\_ATCommandReferenceMAN0009\_Rev2.0 \_ATCOMM\_Oct2012.pdf. [Funnet 15 Mars 2019].
- [10] AutoDesk, «Fusion 360 for hobbyists and makers,» autodesk.com, [Internett]. Available: https://www.autodesk.com/campaigns/fusion-360-for-hobbyists. [Funnet 01 Mai 2019].
- [11] Tyler, «How to add a powe button to your Raspberry Pi,» [Internett]. Available: https://howchoo.com/g/mwnlytk3zmm/how-to-add-a-power-button-to-your-raspberry-pi. [Funnet 02 Mai 2019].
- [12] «Strømbryter 1-polet fra/til Hvit belysning,» [Internett]. Available: https://www.kjell.com/no/produkter/elektro-ogverktoy/elektronikk/electromechanics/strombrytere/trykkstrombrytere/strombryter-1-poletfra-til-hvit-belysning-p36142. [Funnet 02 Mai 2019].
- [13] TRACO POWER, «www.tracopower.com,» [Internett]. Available: https://www.tracopower.com/products/tsr1.pdf. [Funnet 03 Mai 2019].
- [14] The MagPi Magazine, «raspberrypi.org,» [Internett]. Available: https://www.raspberrypi.org/magpi/power-supply/. [Funnet 16 mai 2019].
- [15] Rock Seven, «RockBLOCK 9603 Developer guide,» 1 Juni 2017. [Internett]. Available: https://cdn.sparkfun.com/assets/6/d/4/c/a/RockBLOCK-9603-Developers-Guide\_1.pdf. [Funnet 25 Mai 2019].
- [16] S. Tatham, «PuTTY: a free SSH and Telnet client,» 26 Mars 2019. [Internett]. Available: https://www.chiark.greenend.org.uk/~sgtatham/putty/. [Funnet April 4 2019].
- [17] Rock Seven, «Operations,» 25 Mai 2019. [Internett]. Available: https://rockblock.rock7.com/Operations. [Funnet 25 Mai 2019].
- [18] Raspberry Pi Foundation, «Raspberry Pi 3 Model B+,» 25 Mai 2019. [Internett]. Available: https://www.raspberrypi.org/products/raspberry-pi-3-model-b-plus/ . [Funnet 25 Mai 2019].
- [19] Rock Seven, «RockBLOCK 9603,» [Internett]. Available: http://www.rock7mobile.com/productsrockblock-9603. [Funnet 15 Mars 2019].
- [20] Wikipedia, «IP-systemet,» 23 Desember 2017. [Internett]. Available: https://no.wikipedia.org/wiki/IP-systemet. [Funnet 25 Mai 2019].
- [21] HiB, UiB, NHH, UiO og Nasjonalbiblioteket, «Søk og Skriv,» 12 12 2014. [Internett]. Available: http://sokogskriv.no/. [Funnet 12 12 2014].
- [22] Iridium, «Iridium,» 31 Mai 2019. [Internett]. Available: https://www.iridium.com. [Funnet 31 Mai 2019].

#### <span id="page-23-0"></span>Appendiks A **Forkortelser og ordforklaringer**

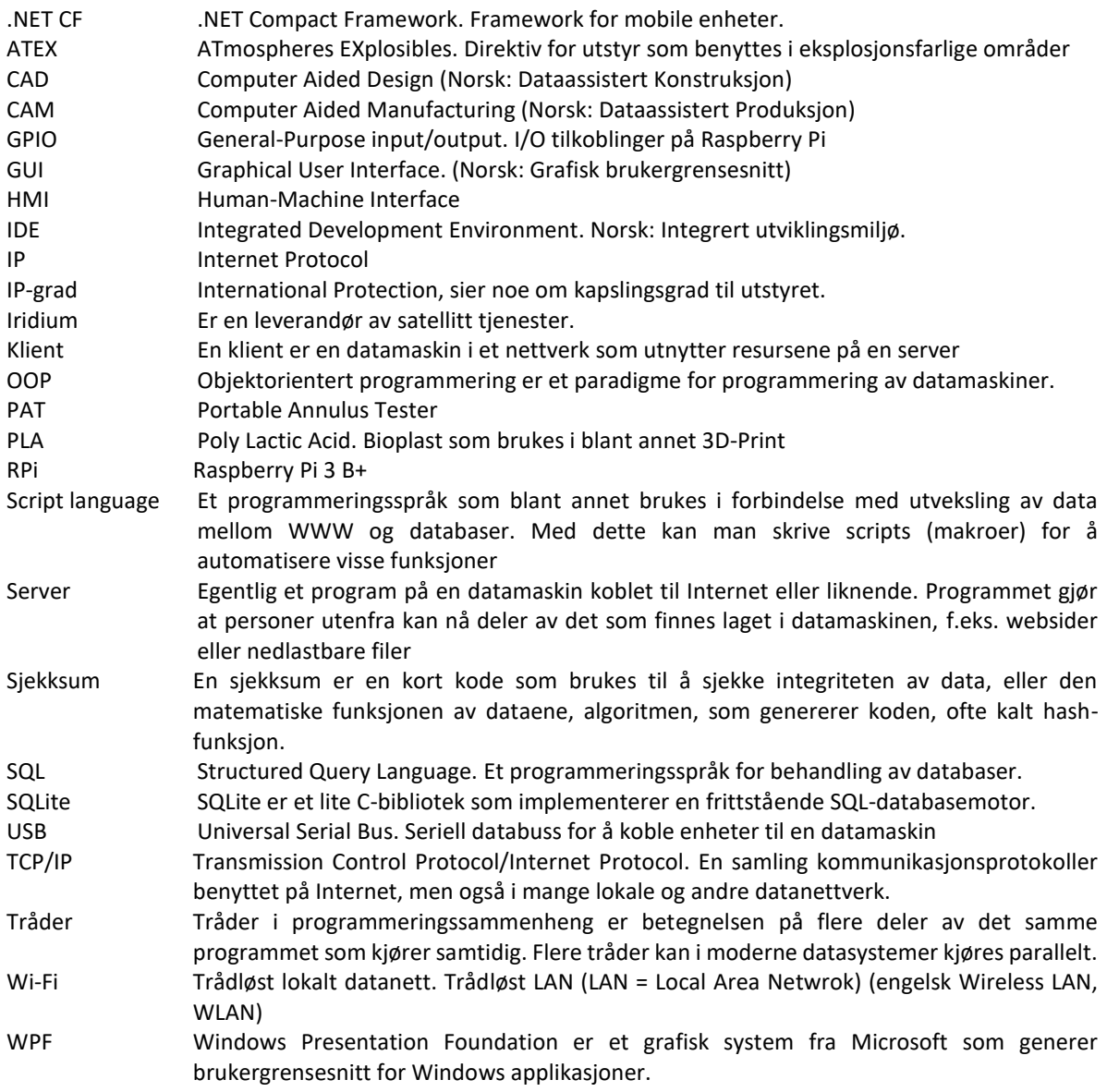

#### <span id="page-24-0"></span>**Prosjektledelse og styring** Appendiks B

### <span id="page-24-1"></span>**B.1 Prosjektorganisasjon**

I arbeidet med prosjektet har det hele tiden vært klart hva som skal gjøres, og det har vært åpent i hvilken grad det enkelte medlem skulle bidra til arbeidet. Øystein har inntatt rollen som prosjektleder, med ansvar for kontakt med veileder. Stein har hatt ansvar for kontakt med oppdragsgiver. Prosjektet er delt opp i to delen software og hardware. Øystein har hatt hovedansvaret for software delen med hjelp fra Eivind, mens Stein har hatt ansvar for hardware delen.

### <span id="page-24-2"></span>**B.2 Prosjektform**

Vi har brukt en egendefinert form hvor hvert enkelt gruppemedlem har stått ganske fritt til å styre sin egen tid slik de ønsker. Vi har valgt denne formen fordi vi har liten/ingen kunnskap om andre prosjektmetoder og denne formen har fungert i tidligere prosjekter gruppen har hatt sammen. Arbeidet med forstudiet inngår i liten graden i resten av oppgaven fordi den baserer seg på bacheloroppgaven som ble levert høst 2018, hvor hovedfokuset var å finne ut hvordan type utstyr som kunne bli brukt i prosjektet og ikke en faktisk realisering av dette.

### <span id="page-24-3"></span>**B.3 Fremdriftsplan**

I fremdriftsplanene [\(Figur 13](#page-24-4) og [Figur 14\)](#page-25-0) som ble laget til forstudiet var fokuset vårt å lage en overordnet plan som vi kunne følge frem til prosjektets slutt. Denne ble for lite detaljert og var vanskelig å jobbe ut ifra. Så det ble laget en ny versjon med samme plan, men de forskjellige delene ble splittet opp for å gjøre dette klarere, se [Figur 15.](#page-25-1)

Vi holdt oss til fremdriftsplanen frem til uke 19. Etter dette ble det vanskelig å fortsette etter planen fordi kontaktperson hos oppdragsgiver sluttet, fridager stykket opp arbeidet og vi møtte utfordringer med implementasjonen på HMI.

|   |                                 |              |            |           | Uke              | w <sub>2</sub> | w3               | w4   | w5   | w6  | w7          | w8   | w9   |
|---|---------------------------------|--------------|------------|-----------|------------------|----------------|------------------|------|------|-----|-------------|------|------|
|   |                                 |              |            |           | Man              | 7/1            | 14/1             | 21/1 | 28/1 | 4/2 | 11/2        | 18/2 | 25/2 |
|   |                                 |              |            |           | Fre              |                | $11/1$ 18/1 25/1 |      | 1/2  | 8/2 | $15/2$ 22/2 |      | 1/3  |
|   |                                 |              |            |           |                  |                |                  |      |      |     |             |      |      |
|   |                                 | <b>Start</b> | Slutt      | Fram      |                  |                |                  |      |      |     |             |      |      |
| # | <b>Aktivitet</b>                | Dato         | Dato       | drift     | <b>Ansvarlig</b> |                |                  |      |      |     |             |      | lsu? |
|   | Forstudie arbeid                |              | $1/7$ 31/1 | 75 % oss  |                  |                |                  |      |      |     |             |      |      |
|   | 2 Forstudie innlevering/        | 31/1         |            | 75 % oss  |                  |                |                  |      |      |     |             |      |      |
|   | 3 Utvikle satellitt løsning     |              |            | $1\%$ oss |                  |                |                  |      |      |     |             |      |      |
|   | 4 Utvikle 4G/wifi løsning       |              |            | $0%$ oss  |                  |                |                  |      |      |     |             |      |      |
|   | 5 Midtveis presentasjon         |              | $1/4$ 5/4  | 0%        | loss             |                |                  |      |      |     |             |      |      |
|   | 6 Bachelor oppgave seminar/     | 10/5         |            | $0%$ oss  |                  |                |                  |      |      |     |             |      |      |
|   | 7 Ferdigstille løsning/se på    |              |            | $0%$ oss  |                  |                |                  |      |      |     |             |      |      |
|   | 8 Bachelor oppgave innlevering  | 31/5         |            | 0%        | loss             |                |                  |      |      |     |             |      |      |
|   | 9 Bachelor oppgave presentasjon |              | $5/6$ 12/6 | 0%        | loss             |                |                  |      |      |     |             |      |      |
|   | 10 EXPO / Avslutningsfest       | 13/6         |            | $0%$ oss  |                  |                |                  |      |      |     |             |      |      |
|   | 11 Møte med veileder            |              |            | $5%$ oss  |                  |                |                  |      |      |     |             |      |      |

<span id="page-24-4"></span>*Figur 13 - Gantt forstuide del 1.*

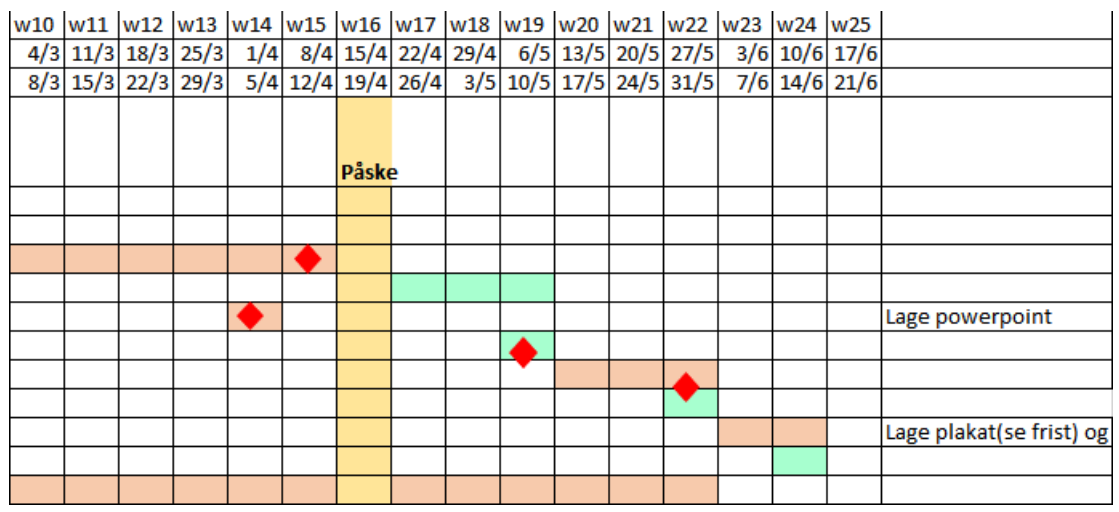

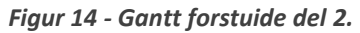

<span id="page-25-0"></span>

| <b>TASK NAME</b>                      | <b>START</b><br><b>DATE</b> | <b>END DATE</b> | <b>DURATION</b><br>(WORK DAYS) | <b>TEAM</b><br><b>MEMBER</b> | <b>PERCENT</b><br><b>COMPLETE</b> |  |  |
|---------------------------------------|-----------------------------|-----------------|--------------------------------|------------------------------|-----------------------------------|--|--|
| <b>Forstudie</b>                      |                             |                 |                                |                              |                                   |  |  |
| Forstudie arbeid                      | 7.1.                        | 31.1            | 19                             | Alle                         | 100 %                             |  |  |
| Første møte 4Subsea                   | 111.                        | 11.1            | 1                              | Alle                         | 100 %                             |  |  |
| Forstudie innlevering                 | 31.1.                       | 31.1.           | 1                              | Alle                         | 100 %                             |  |  |
| Forstudie presentert for 4Subsea      | 15.2.                       | 15.2.           | 1                              | Alle                         | 100 %                             |  |  |
| <b>Software utvikling</b>             |                             |                 |                                |                              |                                   |  |  |
| Sette opp Raspberry Pi                |                             |                 | 0                              | <b>Stein</b>                 | 100 %                             |  |  |
| Programmere database                  |                             |                 | o                              | Øvstein                      | 100 %                             |  |  |
| Programmere HMI client                |                             |                 | o                              | Øvstein                      | 100 %                             |  |  |
| Programmere Raspberry Pi Server       |                             |                 |                                | Øvstein                      | 100 %                             |  |  |
| Programmere kode mot RockBlock        |                             |                 |                                | Øystein                      | 100 %                             |  |  |
| Implementere kode på HMI              |                             |                 | 0                              | Alle                         | 50 %                              |  |  |
| <b>Hardware</b>                       |                             |                 |                                |                              |                                   |  |  |
| Hente utstyr hos 4Subsea              |                             |                 | 0                              | Stein/Eivind                 | 100 %                             |  |  |
| <b>Bestille antenne til RockBlock</b> |                             |                 | 0                              | Stein/Eivind                 | 100 %                             |  |  |
| Bestille omformer til Raspberry Pi    |                             |                 | 0                              | Stein/Eivind                 | 100%                              |  |  |
| Se om vi må ha på/av knappp til       |                             |                 | 0                              | Stein/Eivind                 | 100 %                             |  |  |
| Låne "koffert" til Expo               |                             |                 | 0                              | Stein/Eivind                 | 0%                                |  |  |
| <b>Testing</b>                        |                             |                 |                                |                              |                                   |  |  |
| <b>Teste HMI</b>                      |                             |                 | 0                              | Eivind                       | 75 %                              |  |  |
| <b>Test Raspberry Pi</b>              |                             |                 | 0                              | Eivind                       | 100 %                             |  |  |
| <b>Teste satellitt overføring</b>     |                             |                 | 0                              | <b>Stein</b>                 | 100 %                             |  |  |
| <b>Testet komplett løsning</b>        |                             |                 | n                              | Alle                         | 75 %                              |  |  |
| <b>Bachelor gruppe oppgaver</b>       |                             |                 |                                |                              |                                   |  |  |
| Skrive på bachelor oppgave            | 1.1.                        | 1.6.            | 109                            | Alle                         | 70 %                              |  |  |
| Møte med veileder                     | 1.1.                        | 1.6.            | 109                            | Alle                         | 75 %                              |  |  |
| Møte med bachelor gruppe              | 1.1.                        | 12.6.           | 117                            | Alle                         | 75 %                              |  |  |
| Møte med 4Subsea                      | 11.                         | 12.6            | 117                            | Alle                         | 100 %                             |  |  |
| Midtveis presentasjon                 | 14                          | 5.4.            | 5                              | Eivind                       | 100 %                             |  |  |
| Bachelor oppgave seminar              | 10.5.                       | 10.5.           | 1                              | Eivind                       | 100 %                             |  |  |
| Bachelor oppgave innlevering          | 1.6.                        | 1.6.            | 0                              | Eivind                       | 0%                                |  |  |
| EXPO / Avslutningsfest                | 13.6.                       | 13.6.           | 1                              | Stein/Eivind                 | 0%                                |  |  |
|                                       |                             |                 |                                |                              |                                   |  |  |

<span id="page-25-1"></span>*Figur 15 - Gantt ny versjon som viser en mer detaljer oversikt over de forskjellige delene i prosjektet.*

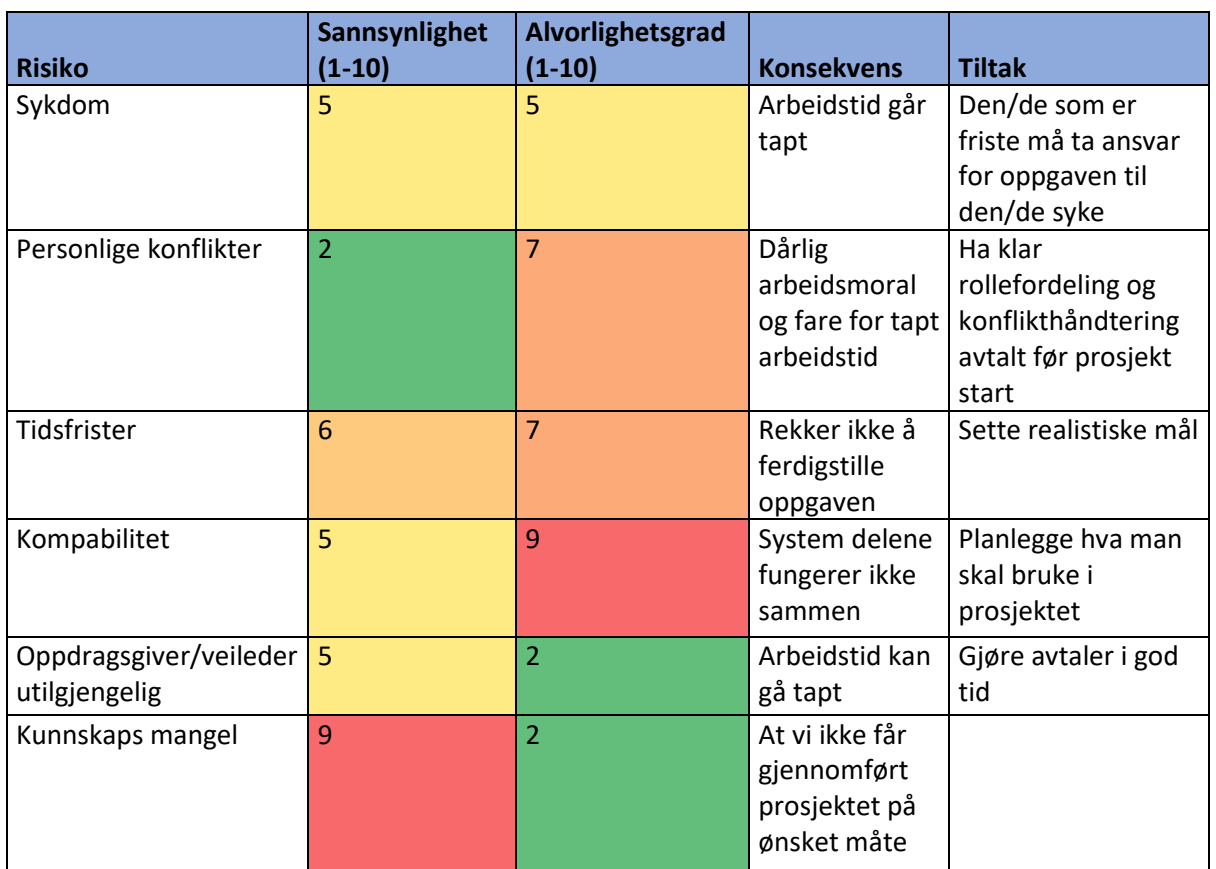

# <span id="page-26-0"></span>**B.4 Risikoliste**

*Tabell 1 – Risikoliste*

### <span id="page-27-1"></span><span id="page-27-0"></span>Appendiks C **Brukerdokumentasjon C.1 Av/På Knapp**

#### **Installasjon**

Når man er i mappen PowerButton.py er lagret i skriv følgende:

- 1. sudo mv PowerButton.py /usr/local/bin/
- 2. sudo chmod +x /usr/local/bin/PowerButton.py

Når man er i mappen PowerButton.sh er lagret i skriv:

- 1. sudo mv PowerButton.sh /etc/init.d/
- 2. sudo chmod +x /etc/init.d/PowerButton.sh

Nå kan vi registrere scriptet til å kjøre ved boot med følgende kommando:

1. sudo update-rc.d PowerButton.sh defaults

For at LED skal virke må vi enable GPIO serial port. Dette gjøres i config filen. Åpne: /boot/config.txt Skriv i fil og lagre den:

 $\vert$  1. enable\_uart=1

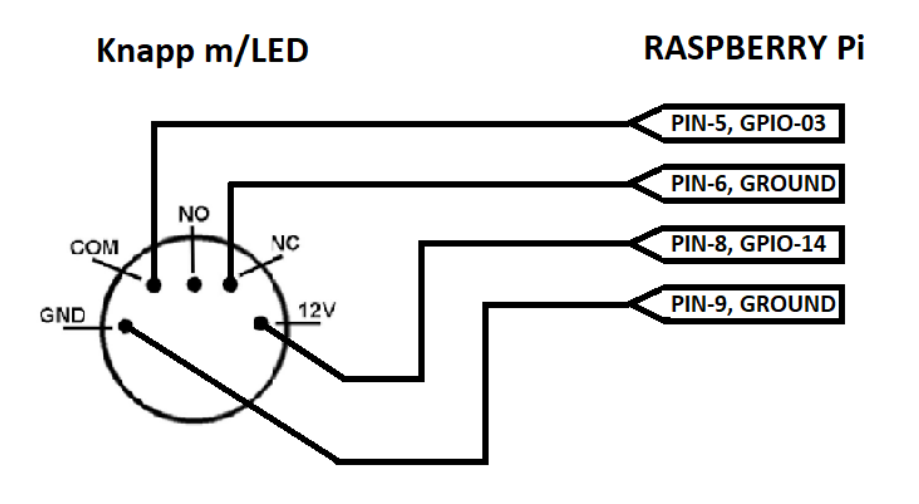

*Figur 16 - Koblingsskjema knapp m/LED*

#### <span id="page-28-1"></span><span id="page-28-0"></span>Appendiks D **Øvrige diagrammer D.1 Tekniske tegninger brukt i design av 3D-modell for innkapsling**

### **Raspberry Pi 3 Model B+**

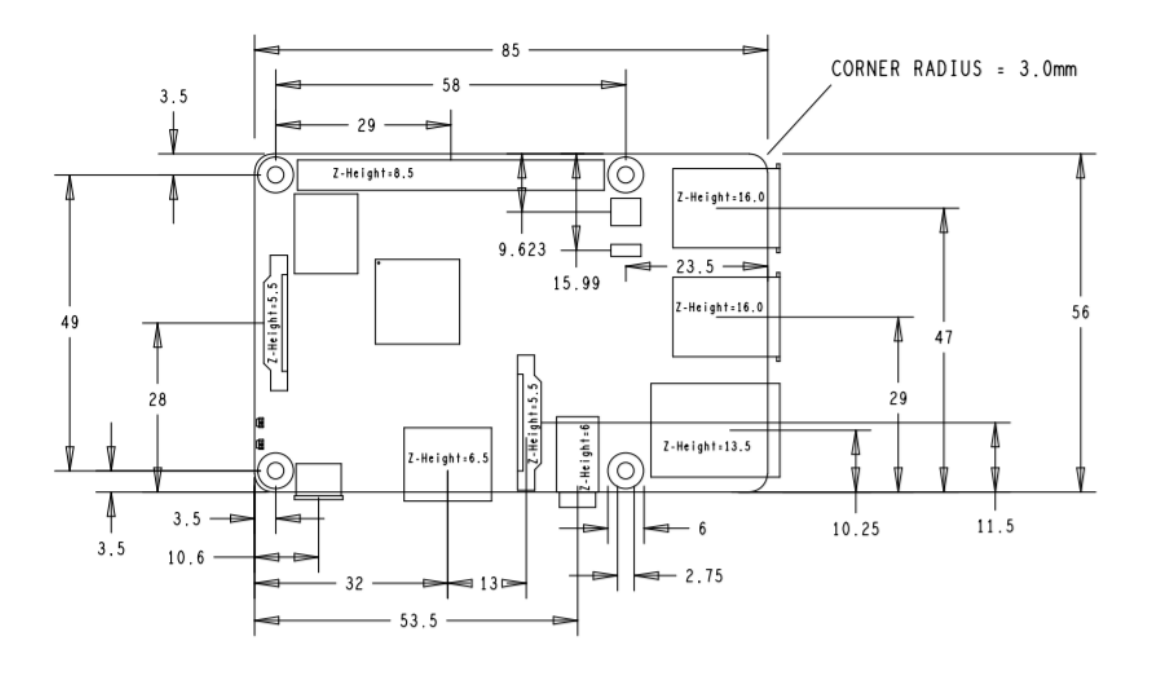

*Figur 17 - Fysiske spesifikasjoner Raspberry Pi [18]*

#### **RockBLOCK 9603**

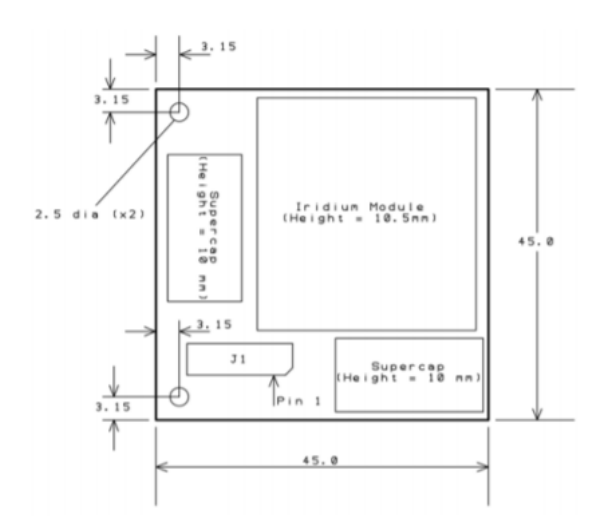

*Figur 18 - Fysiske spesifikasjoner RockBLOCK 9603 [19]*

#### <span id="page-29-1"></span><span id="page-29-0"></span>Appendiks E **Kildekode E.1 HMI-kode (C#)**

Kode som er lagt inn på iX Developer som et script.

```
1. //--------------------------------------------------------------
2. // Press F1 to get help about using script.
3. // To access an object that is not located in the current class, start the call with
    Globals.
4. // When using events and timers be cautious not to generate memoryleaks,
5. // please see the help for more information.
6. //---------------------------------------------------------------
7. namespace Neo.ApplicationFramework.Generated
8. {
9. using System.Windows.Forms;
10. using System;
11. using System.Drawing;
12. using Neo.ApplicationFramework.Tools;
13. using Neo.ApplicationFramework.Common.Graphics.Logic;
14. using Neo.ApplicationFramework.Controls;
15. using Neo.ApplicationFramework.Interfaces;
16.
17. using System.Threading;
18. using System.Net;
19. using System.Net.Sockets;
       20. using System.IO;
21. using System.Text;
22. using System.Collections.Generic;
23. using System.Data.SQLite;
24.
25. public partial class Screen1
26. {
27. string hmi_name = "HMI_2019";
28. void Button_Click(System.Object sender, System.EventArgs e)
29. {
30. Satellite satellite = new Satellite(ListBox, hmi_name);
31. TcpCommunication tcpCommunication = new TcpCommunication(ListBox, satell
ite; 32.32. Thread thread = new Thread(tcpCommunication.TcpHandler);<br>33. thread.Start();
               33. thread.Start();
34.35. }
36.
37. // Handling the satellite communication
38. class Satellite
39. {
40. private readonly ListBox _listBox;
41. private readonly MoStatus _moStatus;
42. private readonly Database _database;
43.
44. private readonly string _hmi_name;
45.
46. public Satellite(ListBox listBox, string hmi_name)
47. {
48. listBox = listBox;
49. _moStatus = new MoStatus();
50. database = new Database( listBox);
51. comparished proximally property has not provided by h hmightname;
52. }
53.
54. public void HandleCommunication(byte[] byteBuffer, Socket socket)
55. {
56. ReadFromDatabase();<br>57. ReceiveRockblockSta
               ReceiveRockblockStatus(byteBuffer, socket);
58. SendDataToRaspberry(socket);
```
59. ReceiveSendStatus(byteBuffer, socket); 60. } 61. 62. **private void** UpdateListView(**string** item) 63.  $\{$ 64. listBox.Items.Add(item); 65. }  $\begin{bmatrix} 66 \\ 67 \end{bmatrix}$ 67. **private void** ReadFromDatabase() 68. { 69. **try** 70. { 71. \_database.ReadDataForSatellitte(\_hmi\_name); UpdateListView("Data loaded from the database!");  $73.$  } 74. **catch** (SQLiteException sqLiteExp) 75. { 76. UpdateListView(sqLiteExp.Message); 77. } 78. **catch** (Exception exception) 79. { 80. UpdateListView(exception.Message); 81. } 82. } 83. 84. **private void** ReceiveSendStatus(**byte**[] bytes, Socket socket) 85. { 86. var response = "";<br>87. var versponse != while (response != "END OF SENDING") 88. { 89. var bytesRec = socket.Receive(bytes);<br>90. vesponse = Encoding.UTF8.GetString(by response = Encoding.UTF8.GetString(bytes, 0, bytesRec);  $\frac{91}{92}$ . if (response.StartsWith("MoStatus")) 93. { 94. var attemptResponse = response.Substring(response.LastIndexOf(':  $') + 1, 1);$ 95. VpdateListView("Attempt: " + attemptResponse); 96. var moResponse = response.Substring(response.IndexOf(':', 0) + 1 , 2); 97. //UpdateListView("Status: " + \_moStatus.FindValue(Convert.ToInt1 6(moResponse))); UpdateListView("Status: "); 99. } 100. 101. **if** (response != "END\_OF\_SENDING" & !response.StartsWith("MoStatus"))  $102.$ 103. UpdateListView(response);  $104.$ 105. } 106. UpdateListView("Sending is done!"); 107. } 108. 109. **private void** SendDataToRaspberry(Socket socket) 110. { 111. **foreach** (var line **in** \_database.DbStringList) 112. { 113. **byte**[] msgBytes = Encoding.UTF8.GetBytes(line); 114. socket.Send(msgBytes, line.Length, SocketFlags.None); Thread.Sleep(50); // To make sure it dosent read blank lines(msgByte s is empty). 116. } 117. var end of line = "END"; 118. socket.Send(Encoding.UTF8.GetBytes(end\_of\_line));<br>119. UpdateListView("Data transfered to Raspberry"); UpdateListView("Data transfered to Raspberry");

```
120. }
121.
122. private void ReceiveRockblockStatus(byte[] bytes, Socket socket)
123. {
124. var rbIsOk = socket.Receive(bytes);<br>125. var response = Encoding.UTF8.GetStr
125. var response = Encoding.UTF8.GetString(bytes, 0, rbIsOk);
126. UpdateListView("Connecting to the rockblock: " + response);
127. if (response != "OK")
128. {<br>129.
                  UpdateListView("Connecting to the rockblock failed");
\begin{array}{ccc} 130. & & & \end{array} }<br>131. e
              131. else
132. {<br>133.
                  UpdateListView("Connecting to the rockblock succeeded");
\begin{array}{ccc} 134. & & & \{135. & & \{135. & & \} \end{array}135. }
136. }
137. public class TcpCommunication
138. {
139. private IPAddress _ipAddress;
140. private IPEndPoint _remoteEp;
141. private const int ByteBuffer = 2048;
142. private const int PortNumber = 5005;
143. private readonly ListBox listBox;
144. private readonly byte[] _bytes;
145. private readonly string clientIp;
146. private readonly object sender;
147.<br>148.
           148. public TcpCommunication(ListBox listBox, object transferObject)
149. {
150. listBox = listBox;
151.  bytes = new byte[ByteBuffer];<br>152.  clientIp = "10.4.86.100":
              ClientIp = "10.4.86.100";
153. Sender = transferObject;
154. }
155.
156. public void TcpHandler()
157. {
158. try
159. {
160. using (Socket socket = ConnectSocket(_clientIp, PortNumber))
161. {<br>162.
                     var typeOfSending = Encoding.UTF8.GetBytes( sender.GetType().Nam
e);
                     socket.Send(typeOfSending, typeOfSending.Length, SocketFlags.Non
   e);
164.
165. Satellite satellite = _sender as Satellite;
166. if (satellite != null)
167. {
168. satellite.HandleCommunication(_bytes, socket);
169. }
170. }
171. }
172. catch (ArgumentNullException argumentNullExp)
173. {
174. UpdateListView(argumentNullExp.Message);
175. }
176. catch (SocketException socketExp)
177. {
178. UpdateListView(socketExp.Message);<br>179. }
179.<br>180.
              catch (Exception exp)
181. {
182. UpdateListView(exp.Message);<br>183. }
183. }
```
 $184.$  } 185. 186. **private** Socket ConnectSocket(**string** server, **int** port) 187. { 188. \_ipAddress = IPAddress.Parse(server); 189. Socket tempSocket = **new** Socket(\_ipAddress.AddressFamily, SocketType.Stre am, ProtocolType.Tcp);<br>190. inAddres 190. \_ipAddress = IPAddress.Parse(server); 191. \_remoteEp = **new** IPEndPoint(\_ipAddress, port); tempSocket.Connect( remoteEp); 193. **if** (tempSocket.Connected) 194. {<br>195. { 195. var s = tempSocket; return s;  $\begin{array}{ccc} 197. & & & \end{array}$ return null;<br>} 199. } 200. 201. **private void** UpdateListView(**string** item) 202. { 203. \_listBox.Items.Add(item); 204. } 205. } 206. **public class** Database 207. { 208. **public** List<**string**> DbStringList = **new** List<**string**>(); 209. **private const string** Version = "Version=3"; 210. **private SQLiteConnection dbConnection;**<br>211. **private ListBox listBox:** private ListBox listBox; 212. 213. **public** Database(ListBox listBox)  $214.$  {<br>215.  $_listBox = listBox;$ 216. } 217. 218. **public** List<**string**> ReturnDbStringList() 219. { 220. **return** DbStringList; 221. } 222. 223. **private void** UpdateListView(**string** item)  $224.$  { \_listBox.Items.Add(item); 226. } 227. 228. **public void** ReadDataForSatellitte(**string** \_hmi\_name) 229. { 230. //DbStringList.Add(\_hmi\_name + "-"); 231. **using** (dbConnection = **new** SQLiteConnection(GetConnectionString())) 232. { 233. dbConnection.Open(); 234. var command = dbConnection.CreateCommand(); 235. command.CommandText = "SELECT \* FROM FVM\_results"; 236. var reader = command.ExecuteReader(); 237. var tolist =  $"$ ; 238. **while** (reader.Read()) 239. { 240. List<**string**> itteratorList = Itterator(); 241. **foreach** (**string** line **in** itteratorList) 242. { 243. toList += reader[line] + " ";  $244.$  }<br>245. <br>**s** string temp = toList.Trim(); 246. DbStringList.Add(temp + "END OF LINE"); 247. toList = "";<br>248. temp = "";  $temp = "":$ 

```
249. }
250. }
251. }
252.
253. private List<string> Itterator ()
254. {
255. List<string> tempList = new List<string>();
256. tempList.Add("Id");<br>257. tempList.Add("Time"
257. templist.Add("Time");<br>258. templist.Add("Test Na
              tempList.Add("Test_Name");
259. tempList.Add("Free_Volume_litres");<br>260. tempList.Add("Vent_Port_Flow_Canaci
260. tempList.Add("Vent_Port_Flow_Capacity_1_per_min");<br>261. tempList.Add("Test Duration minutes");
261. tempList.Add("Test_Duration_minutes");<br>262. tempList.Add("Test Pressure barg");
262. tempList.Add("Test_Pressure_barg");
263. tempList.Add("FVMongoing");
264. tempList.Add("FVMqualityIndex");<br>265. tempList.Add("Final pressure bar
              tempList.Add("Final pressure_barg");
266. tempList.Add("UnitID");
267. return tempList;
268. }
269.
270. private static string GetConnectionString()
271. {
272. string excecutingPath = Path.GetDirectoryName(System.Reflection.Assembly
   .GetExecutingAssembly().ManifestModule.FullyQualifiedName);
273. return string.Format("data source={0}", Path.Combine(excecutingPath, "Da
   tabase.db"));
274. }
275. }
276. public class MoStatus
277. {
278. private Dictionary<int, string> Mostatus = new Dictionary<int, string>();
279. private readonly List<string> _tempList = new List<string>();
           280. private FileStream _file;
281.
282. public MoStatus()
283. {
284. GetValuesFromFile();
285. AddValues();
286. }
287.<br>288.
           288. public Dictionary<int, string> ReturnMoStatus()
289. {
290. return Mostatus;
291. }
292.
293. public void GetValuesFromFile()
294. {
295. try
296. { //
297. Example 2018 file = File.Open("MoValues.txt", FileMode.Open);
298. using (var streamReader = new StreamReader(_file, Encoding.UTF8))
299. {
300. string line;
301. while ((line = streamReader.ReadLine()) != null)
302. {
303. templist.Add(line);
304. }
305. }
306. }
307. catch (FileNotFoundException e)
308. {
                  Console.WriteLine(e);
310. }
311. catch (Exception e)
312. {
```

```
313. Console.WriteLine(e);
314. }
315. }
316. public void AddValues()
317. {<br>318.
                 318. foreach (var line in _tempList)
319. {<br>320.320. var arraySplit = line.Split('-');<br>321.           Mostatus.Add(Convert.ToInt16(arra
                     321. Mostatus.Add(Convert.ToInt16(arraySplit[0]), arraySplit[1]);
322. }
323. }
324.<br>325.
             325. public string FindValue(int keyValue)
326. {
                 327. return Mostatus[keyValue];
328. }
329. }
330.}
```
### <span id="page-34-0"></span>**E.2 Raspberry-kode server (Python)**

Koden som håndterer socket kommunikasjonen.

```
1. """Module for the TCP communication with HMI"""
2. import socket
3. from satellite import Satellite
4. from wifi import Wifi
5. from long_term_evolution import LongTermEvolution
6.
7.
8. class Server:
9. """Class for starting the server"""
10. def _init_(self, tcp_ip, tcp_port):
11. self.server_socket = None
12. self.tcp_ip = tcp_ip13. self.tcp_port = tcp_port
14. self.buffer_size = 256
15.
16. def open_socket(self):
17. """Opens a socket object."""
18. try:
19. print("Socket started")
20. # with socket.socket(socket.AF_INET, socket.SOCK_STREAM) as self.server_socket:
21. self.server_socket = socket.socket(socket.AF_INET, socket.SOCK_STREAM)
22. self.server_socket.bind((self.tcp_ip, self.tcp_port))<br>23. self.server_socket.listen(1)
         self.server_socket.listen(1)
24. except OSError as msg:
25. print("OS error: {0}".format(msg))
26.
27. def accept_client(self):
28. """Wait for a client to connect and sends messages both ways."""
29. while True:
30. conn, address = self.server_socket.accept()
31. with conn:<br>32. data rec
           32. data_recv = conn.recv(self.buffer_size)
33. transfer_object = data_recv.decode('utf-8')
34. if transfer_object == "Satellite":
35. print("Received: " + str(transfer_object))
36. sat = Satellite(conn)
37. sat.handle_satellite_communication()
38. if transfer_object == "Wifi":
39. pass
40. if transfer_object == "LongTermEvolution":
```

```
41. pass
42.
43. if __name__ == "__main_":
44. S = Server(tcp_ip="10.4.86.100", tcp_port=5005)
45. S.open_socket()
46. S.accept client()
```
### <span id="page-35-0"></span>**E.3 Raspberry-kode satellitt (Python)**

Koden som håndterer satellittkommunikasjonen.

```
1. """Handles the communication with rockblock and HMI"""
2. import time
3. import serial
4. from contextlib import contextmanager
5. from rock_block_message import RockBlockMessage
6.
7.
8. class Satellite():
9. """Satellite class"""
10. def __init__(self, socket):
11. self.socket conn = socket
12. self.rockblock_conn = None<br>13. self.buffer size = 256
13. self.buffer_size = 256<br>14. self.string.array = []
           self.string_array = []15.
16. def handle_satellite_communication(self):
17. """Handles the communication with rockblock and HMI"""
18. try:
19. with self.start_rb_serial() as self.rockblock_conn:
20. print("Serial started. Rockblock_conn: " + str(self.rockblock_conn))
21. if self.check_connection():
22. self.receive_data_from_hmi()<br>23. self.send data to rockblock(
                       self.send data to rockblock()
24. self.rockblock_response(b"END_OF_SENDING")<br>25. september 15 print("Sending is done!")
25. print("Sending is done!")
26. else:
                       27. pass
28. except serial.SerialException:
               29. pass
30.
31. def receive_data_from_hmi(self):
32. """Receives data from the HMI."""
33. end_of_line = "END"
34. while True:
35. data = self.socket conn.recv(self.buffer size)
36. if data.decode('utf-8') == end_of_line:
37. break
38. self.string_array.append(data.decode('utf-8'))
39.
40. def send_data_to_rockblock(self):
41. """Clears the MO buffer and sends data from HMI to rockblock."""<br>42. Self.rockblock conn.clear buffer()
           self.rockblock_conn.clear_buffer()
43. self.rockblock conn.message buffer(self.string array)
44.<br>45.
45. def rockblock_response(self, response):
           46. """Sends status updates to the HMI."""
47. try:
48. self.socket_conn.sendall(response)
               time.sleep(5)
50. except OSError as msg:
51. print(msg)
52.
53.
54. def check_connection(self):
```

```
55. """Checks if the rockblock is reachable."""
56. if self.rockblock_conn.ping():
57. print("Ping OK")
58. self.socket conn.sendall(b"OK")
59. return True
           60. print("Ping failed")
61. self.socket conn.sendall(b"ERROR")
62. return False
63.<br>64.
       def check signal strength(self):
65. ""Checks the signal strength.""<br>66. if self.rockblock.com.check.sign
66. if self.rockblock_conn.check_signal() > 0:
67. self.socket_conn.sendall(b"OK")<br>68. seturn True
              68. return True
69. self.socket_conn.sendall(b"ERROR")
          return False
71.
72. @contextmanager
73. def start_rb_serial(self):
74. """Starts the serial with rockblock."""
75. rockblock_conn = RockBlockMessage(self, self.get_port())
76. yield rockblock_conn
77. rockblock_conn.close_serial()
78.
       @staticmethod
80. def get_port():
81. """Find the port rockblock is connected to and connect to it."""
82. ports = RockBlockMessage.list_ports()<br>83. print(ports)
83. print(ports)
          84. return ports[0]
```
### <span id="page-36-0"></span>**E.4 Raspberry-kode RockBLOCK script (Python)**

Scriptet som håndterer kommunikasjonen med RockBLOCK.

```
1. """Handling the communication with the rockblock unit"""
2. import random
3. import time
4. import sys
5. import glob
6. import serial
7.
8.
9. class RockBlockMessage:
10. """A class for handling rockblock communication."""
11. def __init__(self, server, port_id):
12. self.server = server
13. self.port_id = port_id
14. self.serial_conn = serial.Serial(port_id, 19200, timeout=30)
15.
16. def ping(self):
17. """Checks connectivity to the rockblock."""
18. command = "AT"
19. self.serial_conn.write(b"AT\r")<br>20. if self.serial_conn.readline().
           20. if self.serial_conn.readline().strip().decode("utf-8") == command:
21. if self.serial_conn.readline().strip().decode("utf-8") == "OK":
22. return True
           23. return False
24.
25. def send(self, msg):
26. ""Adds a message to the rockblock buffer."""<br>27. Peady to send = False
           ready to send = False
28. command = \sqrt{AT+SBDWB} + str(len(msg))
29. self.serial_conn.write(bytes(command + "\r", 'utf-8'))
```

```
30. if self.serial_conn.readline().strip().decode("utf-8") == command:
31. if self.serial_conn.readline().strip().decode("utf-8") == "READY":
32. # This is the checksum control and where we have an error.
33. # Think the error only happends when b return two hex's.
34. checksum = sum(ord(c) for c in msg)
                   self.serial conn.write(bytes(msg, 'utf-8'))
36. a = checksum >> 8<br>37. b = checksum & 9x37. b = checksum & 0xFF<br>38. self.serial conn.wr
38. self.serial_conn.write(bytes(chr(a), 'utf-8'))<br>39. check last = bytes(chr(b), 'utf-8')
39. check_last = bytes(chr(b), 'utf-8')<br>40. if len(check last) > 1:
40. if len(check_last) > 1:
41. check_last = check_last[0:1]<br>42. self.serial conn.write(check las
42. self.serial_conn.write(check_last)
   temp = self.serial_conn.readline().strip().decode("utf-<br>\mathsf{R}^n) # RI ANK
         8") # BLANK
44. temp2 = self.serial_conn.readline().strip().decode("utf-8") # 0<br>45. if \text{temp2} == "0":if temp2 == "0":46. self.server.rockblock_response(b"Message added to buffer")
47. The contract of the contract of the ready_to_send = True
48. self.serial_conn.readline().strip().decode("utf-8") # BLANK
49. self.serial_conn.readline().strip().decode("utf-8") # OK
50. if ready_to_send:
51. self.message_session()
52. else:
                  self.server.rockblock response(b"Rockblock not ready for another mes
   sage")
54. else:
               self.server.rockblock response(b"Couldn't send message to rockblock")
56.
57. def message_buffer(self, msg):
58. """Takes a message and splits it i lesser pieces before forwarding"""
59. temp = ""<br>60. for line
           60. for line in msg:
61. if len(temp) + len(line) < 340:
62. temp += line
63. elif len(temp) + len(line) > 340:
64. self.send(temp)
65. temp = line
66. continue
67. self.send(temp)
68. #self.send(line)<br>69. #iflen(temn) +
69. #if lentemp) + len(line) < 340:<br>70. # temp +=temp + =71. #<br>72. #
               print("Message_buffer: " + line)
73. # temp = line
74. # self.send(temp)<br>75. #while len(msg) > 34
75. #while len(msg) > 340:
           # firstpart = msg[:340]77. # self.send(firstpart)
78. # msg = msg[len(firstpart):len(msg)]
79. #self.send(msg)
80.
81. def check_signal(self):
82. """Sending a request for the signal strength."""
83. command = "AT+CSQ"
84. self.serial conn.write(b"AT+CSQ\r")
85. if self.serial_conn.readline().strip().decode("utf-8") == command:
86. response = self.serial_conn.readline().strip().decode("utf-8")
87. if response.find("+CSQ") >= 0:<br>88 self serial conn readline(
88. self.serial_conn.readline().strip() # BLANK<br>89. self.serial_conn.readline().strip() # OK
89. self.serial_conn.readline().strip() # OK<br>90. <br>if len(response) == 6:
                   if len(response) == 6:91. return int(response[5])
           92. return False
93.
```

```
94. def message_session(self):
95. """Sends the message from buffer to satellite."""
96. attempt = 1<br>97. max attempt
           max attempt = 7
98. while attempt < max_attempt:<br>99. command = "AT+SBDIX"
               command = "AT+SBDIX"
100. self.serial conn.write(b"AT+SBDIX\r")
101. if self.serial_conn.readline().strip().decode("utf-8") == command:<br>102. response = self.serial conn.readline().strip().decode("utf-8")
102. response = self.serial_conn.readline().strip().decode("utf-8")<br>103. print("Message session - Response one: " + str(response))
                    print("Message session - Response one: " + str(response))
104. self.serial_conn.readline().strip().decode("utf-8") # BLANK
105. if response.find("+SBDIX") >= 0:<br>106. self.serial.com.readline()
106. self.serial_conn.readline() # BLANK
107. self.serial_conn.readline() # Ok<br>108 sesponse = response replace("+SBD
108. response = response.replace("+SBDIX: ", "")
109. parts = response.split(",")<br>110 mo status = int(narts[0])
                        mo status = int(parts[0])
111. \# \text{ mo msn = int(parts[1])}112. # mt\_status = int(parts[2])113. \text{# mt} \text{msn = int}(\text{parts}[3])114. # mt_length = int(parts[4])
115. # mt\_queued = int(parts[5])116. if mo_status <= 2:
117. self.__mo_status_ok_response(attempt, mo_status)<br>118. self.__mo_status_ok_response(attempt, mo_status)
                            118. break
119. Self. mo status failed response(attempt, mo status)
120. attempt = self. handle attempts(attempt)
121.<br>122.mo status failed response(self, attempt, mo_status):
122. def mo_status_....<br>123. """Add docstring""<br>"""Add docstring""
124. print("MoStatus: " + str(mo_status) + ", Attempt: " + str(attempt))
125. self.server.rockblock_response(bytes("MoStatus:"<br>126. t str(mo st
                                                + str(mo status) + " Attempt:" + str(at
   tempt), 'utf-8'))
127.
128. def __mo_status_ok_response(self, attempt, mo_status):
129. """Add docstring"""
130. print("MoStatus: " + str(mo_status) + ", Attempt: " + str(attempt))
131. self.server.rockblock response(bytes("MoStatus:"
132. + str(mo_status) + " Attempt:" + str(at
tempt), 'utf-8'))<br>133. self.clea
            self.clear_buffer()
134.
135. def __handle_attempts(self, attempt):
136. """Add docstring"""
137. if attempt == 6:
138. self.server.rockblock response(b"Sending failed")
139. print("Attempt(6): " + str(attempt))
140. attempt += 1
141. self.clear_buffer()
142. if attempt == 5:
143. print("Attempt(5): " + str(attempt))
144. attempt += 1
145. time.sleep(5) # 5 min delay = 300
146. if attempt in (3, 4):
147. print("Attempt(3/4): " + str(attempt))
148. \text{#rnd} = \text{random.random}(\theta, 30) \text{ # } \theta - 30 \text{ sec delay}149. attempt += 1
150. time.sleep(5)
151. if attempt in (1, 2):
152. print("Attempt(1/2): " + str(attempt))
153. rnd = random.randint(0, 5) # 0 - 5 sec delay<br>154. attempt += 1
                attempt += 1
155. time.sleep(rnd)<br>156 return attempt
            156. return attempt
157.
```

```
158. def setup(self):
159. """The initial setup. Run once."""
160. pass
161.
162. def flush(self):
163. """Flushes the MO before power off"""
164. pass
\frac{165}{166}.
       def flow control(self):
167. """Disables the flow control"""
168. pass
169.<br>170.
       def clear buffer(self):
171. """Clears the MO/MT buffer
172.
173. \# 0 - Clear the mobile originated (MO) buffer<br>174. \# 1 - Clear the mobile terminated (MT) buffer
           # 1 - Clear the mobile terminated (MT) buffer
175. # 2 - Clear the MO and MT buffers
176.177. command = "AT+SBDD0"
178. self.serial_conn.write(b"AT+SBDD0\r")
179. if self.serial_conn.readline().strip().decode("utf-8") == command:
180. if self.serial_conn.readline().strip().decode('utf-8') == "0":
181. Self.serial conn.readline() # BLANK
182. if self.serial_conn.readline().strip().decode('utf-8') == "OK":
183. self.server.rockblock_response(b"Clearing buffer: Ok")
184. return
185. self.server.rockblock_response(b"Clearing buffer: Failed")<br>186. seturn
           186. return
187.
188. def close_serial(self):
189. " "Closes the serial connection with the rockblock" " 190. self. serial: conn.close()self.serial conn.close()
191.
192. @staticmethod
193. def list_ports():
194. """Returns a list with the port rockblock is connected."""
195. if sys.platform.startswith('win'):
196. ports = ['COM' + str(i + 1) for i in range(256)]
197. elif sys.platform.startswith('linux') or sys.platform.startswith('cygwin'):
198. ports = glob.glob('/dev/tty[A-Za-z]*')<br>199. elif sys.platform.startswith('darwin'):
           elif sys.platform.startswith('darwin'):
200. ports = glob.glob('/dev/tty.*')<br>201. posult = []
           result = []202. for port in ports:
203. try:
204. serial_conn = serial.Serial(port)
205. serial_conn.close()
206. result.append(port)
207. except (OSError, serial.SerialException):
208. pass
209. return result
210.
211. def sbd_loe(self):
212. command = 'AT+SBDLOE'
213. self.serial conn.write(bytes(command + "\r", 'utf-8'))
214. for i in range(3):
215. if i = 1:
216. respons = self.serial conn.readline().strip().decode("utf-8")
217. print(respons)
218. self.serial_conn.readline().strip().decode("utf-8")<br>219. status = respons[8]
           status = response[8]220. if status == "0":
221. tid = respons[10:]
```

```
222. self.server.rockblock response(bytes("Maintenance time remaining: " + st
\begin{bmatrix} r(tid), 'utf-8') \\ 223. \end{bmatrix}223. print("Time remaining: " + tid)
```
### <span id="page-40-0"></span>**E.5 Raspberry-kode på/av knapp (Python)**

Koden som håndterer av/på knappen til Raspberry.

```
1. #!/usr/bin/env python
2.
3.
4. import RPi.GPIO as GPIO
5. import subprocess
6.
7.
8. GPIO.setmode(GPIO.BCM)
9. GPIO.setup(3, GPIO.IN, pull_up_down=GPIO.PUD_UP)
10. GPIO.wait_for_edge(3, GPIO.FALLING)
11.
12. subprocess.call(['shutdown', '-h', 'now'], shell=False)
```
### <span id="page-40-1"></span>**E.6 Raspberry-kode på/av knapp (Shell)**

Koden som håndterer av/på knappen til Raspberry.

```
1. #! /bin/sh
2.
3. ### BEGIN INIT INFO
4. # Provides: PowerButton.py
5. # Required-Start: $remote_fs $syslog
6. # Required-Stop: $remote_fs $syslog
7. # Default-Start: 2 3 4 5
8. # Default-Stop: 0 1 6
9. ### END INIT INFO
10.
11. # If you want a command to always run, put it here
12.
13. # Carry out specific functions when asked to by the system
14. case "$1" in
15. start)
16. echo "Starting PowerButton.py"
17. /usr/local/bin/PowerButton.py &
18. ;;
19. stop)
20. echo "Stopping PowerButton.py"
21. pkill -f /usr/local/bin/PowerButton.py
22. ;;
23. *)
24. echo "Usage: /etc/init.d/PowerButton.sh {start|stop}"
25. exit 1
26. ;;
27. esac
28.
```
29. exit 0

#### <span id="page-41-0"></span>Appendiks F **Diverse**

### <span id="page-41-1"></span>**F.1 MoStatus – Overføringsstatus**

Disse meldingene sier noe om status til overføringen, som bruker får tilbakemelding om på HMI [15].

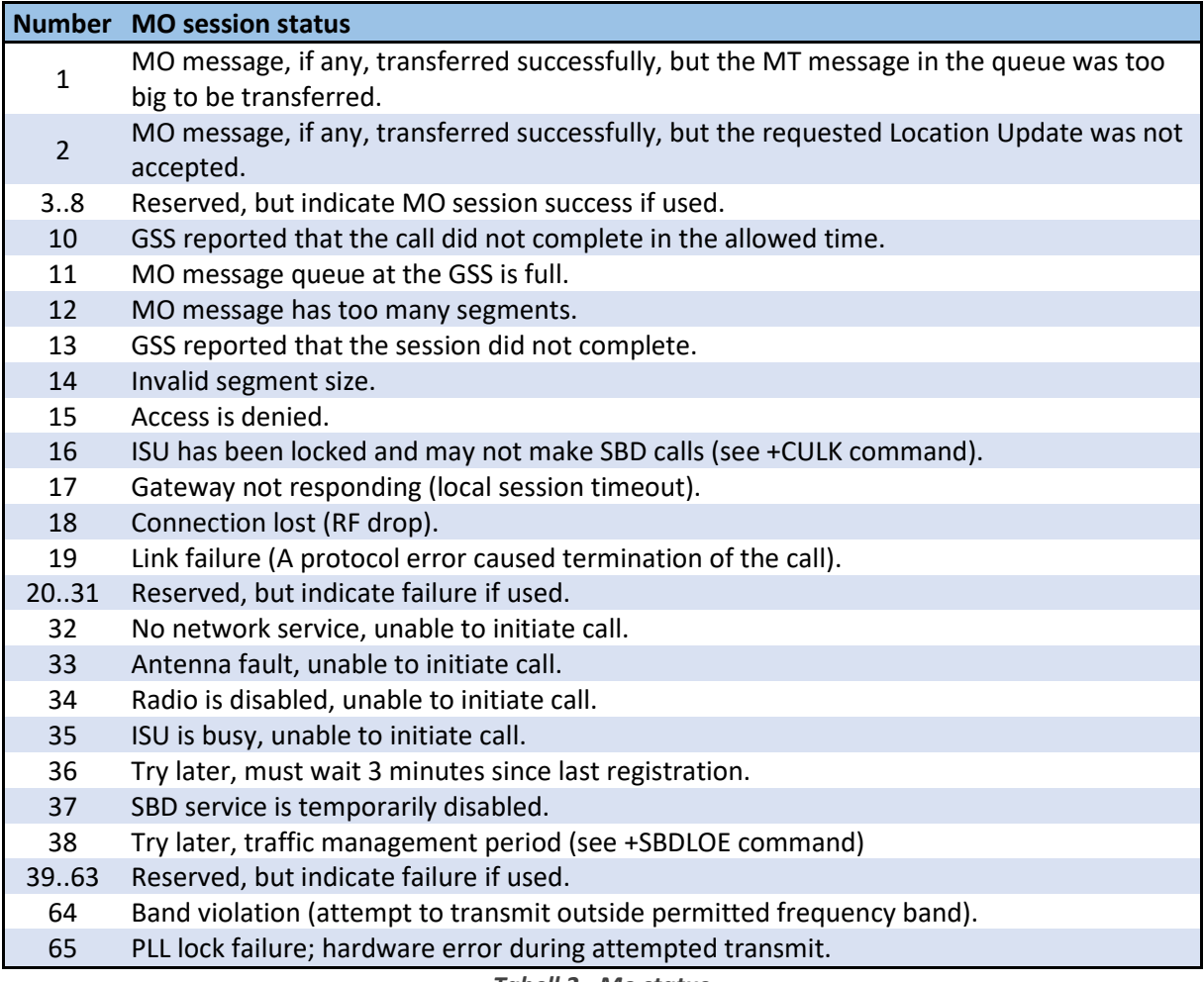

*Tabell 2 - Mo status*

### <span id="page-41-2"></span>**F.2 IP-grad**

Kapslingsgraden angis med bokstavene «IP» etterfulgt av to sifre (tabellene nedenfor viser sifrenes betydning). Dersom det ikke finnes noe krav til utstyrets beskyttelse mot noen av kategoriene erstattes sifferet med «X» [20].

### **Første siffer**

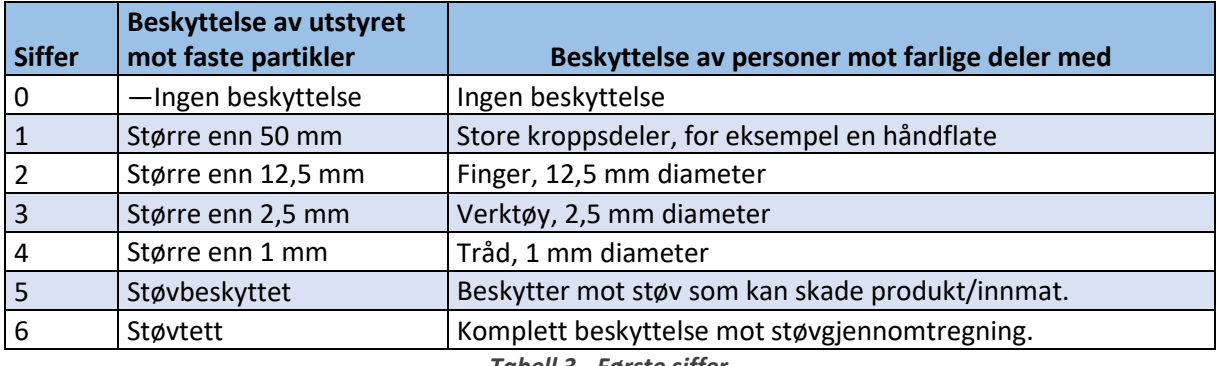

*Tabell 3 - Første siffer*

#### **Andre siffer**

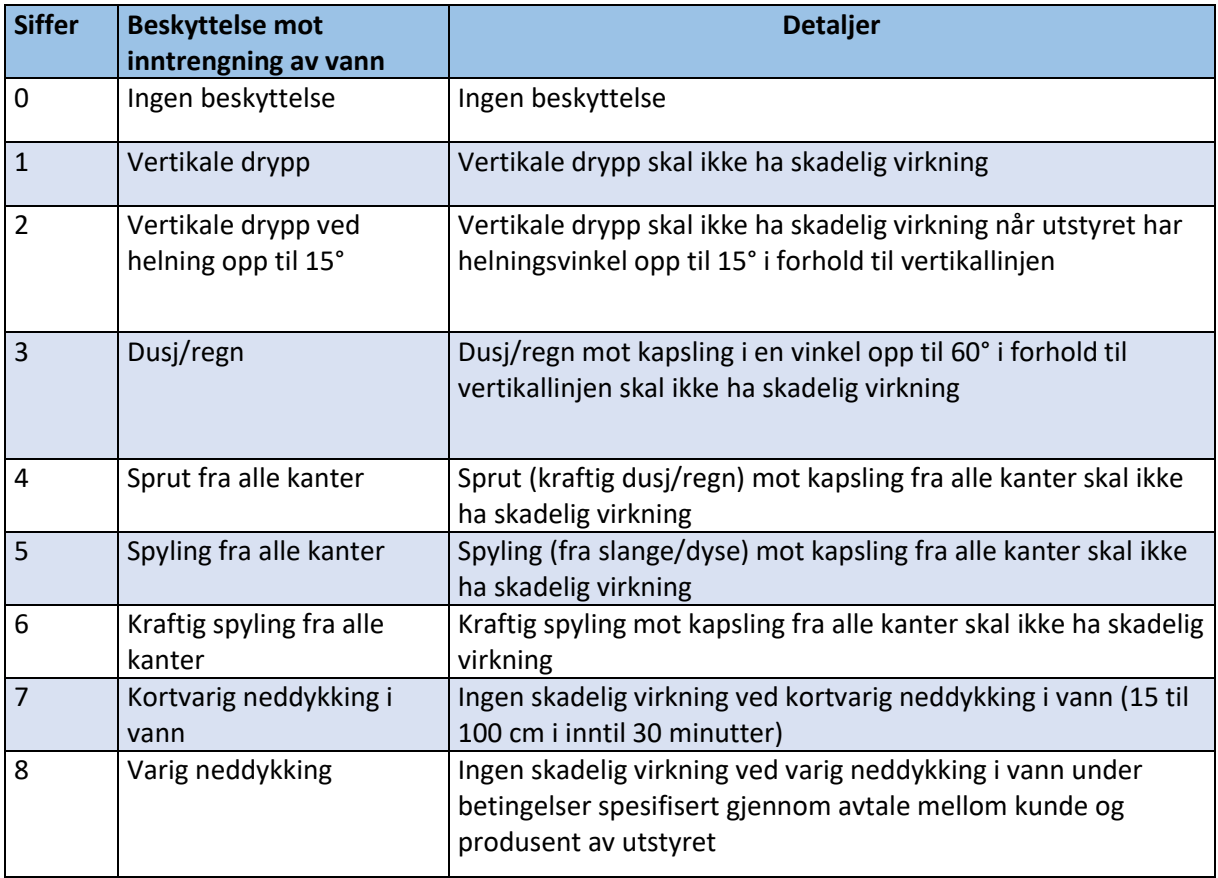

*Tabell 4 - Andre siffer*

#### <span id="page-42-0"></span>Appendiks G **Timelister**

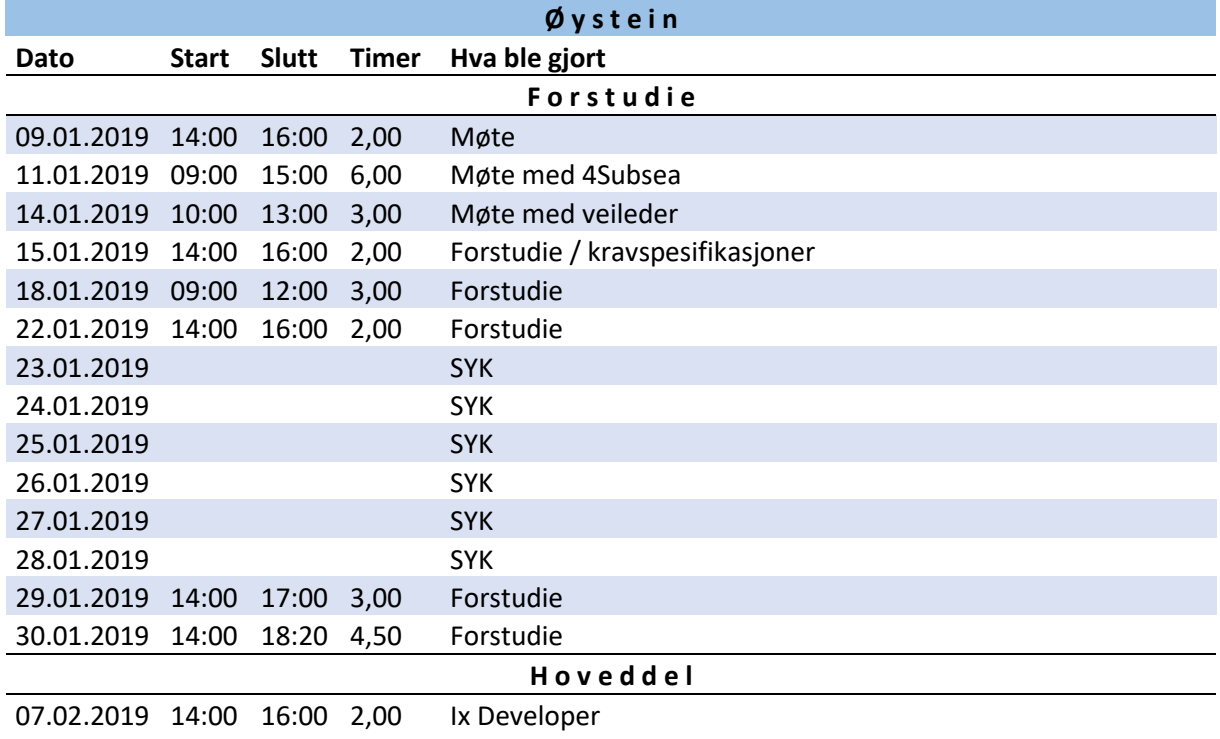

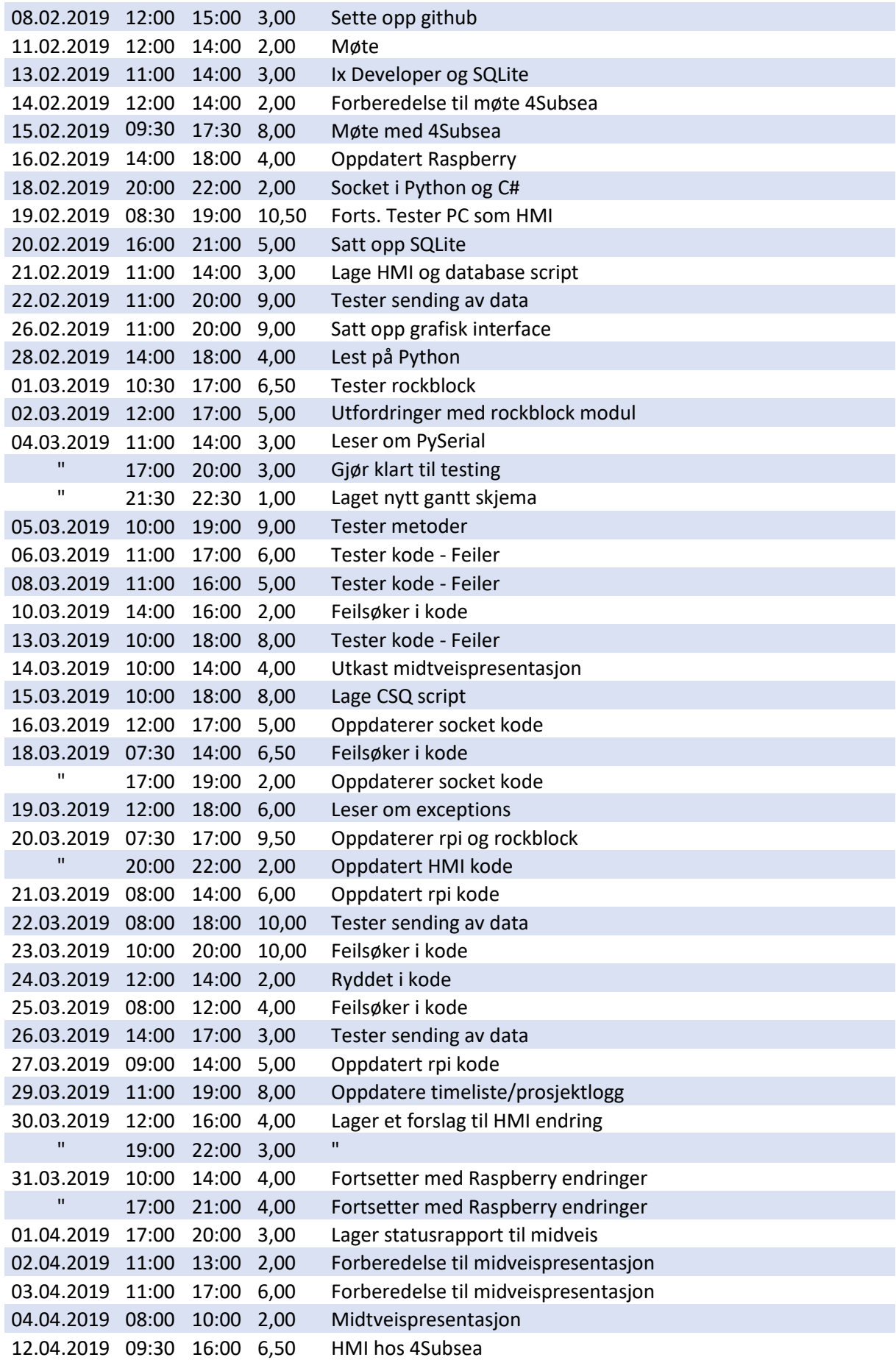

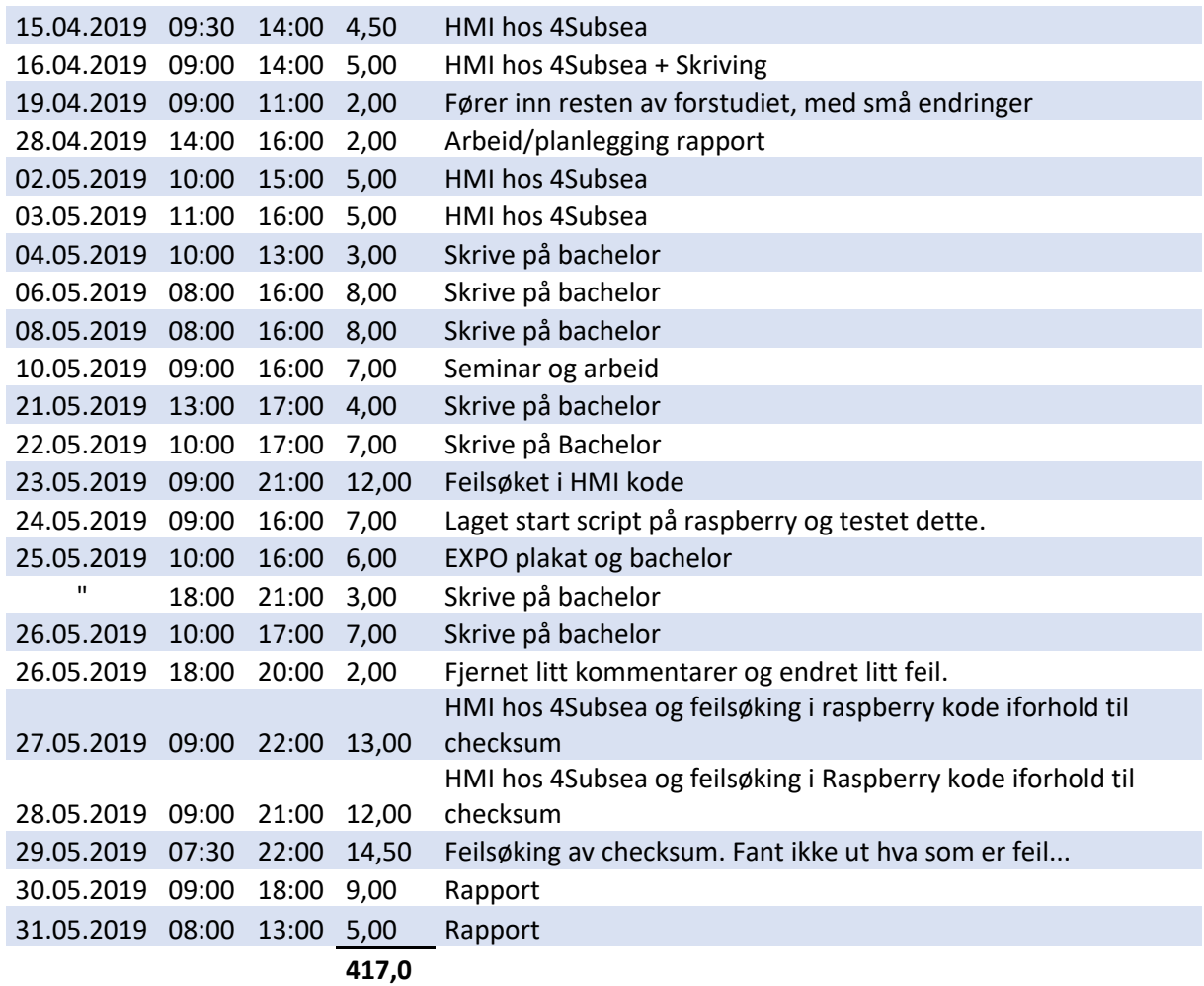

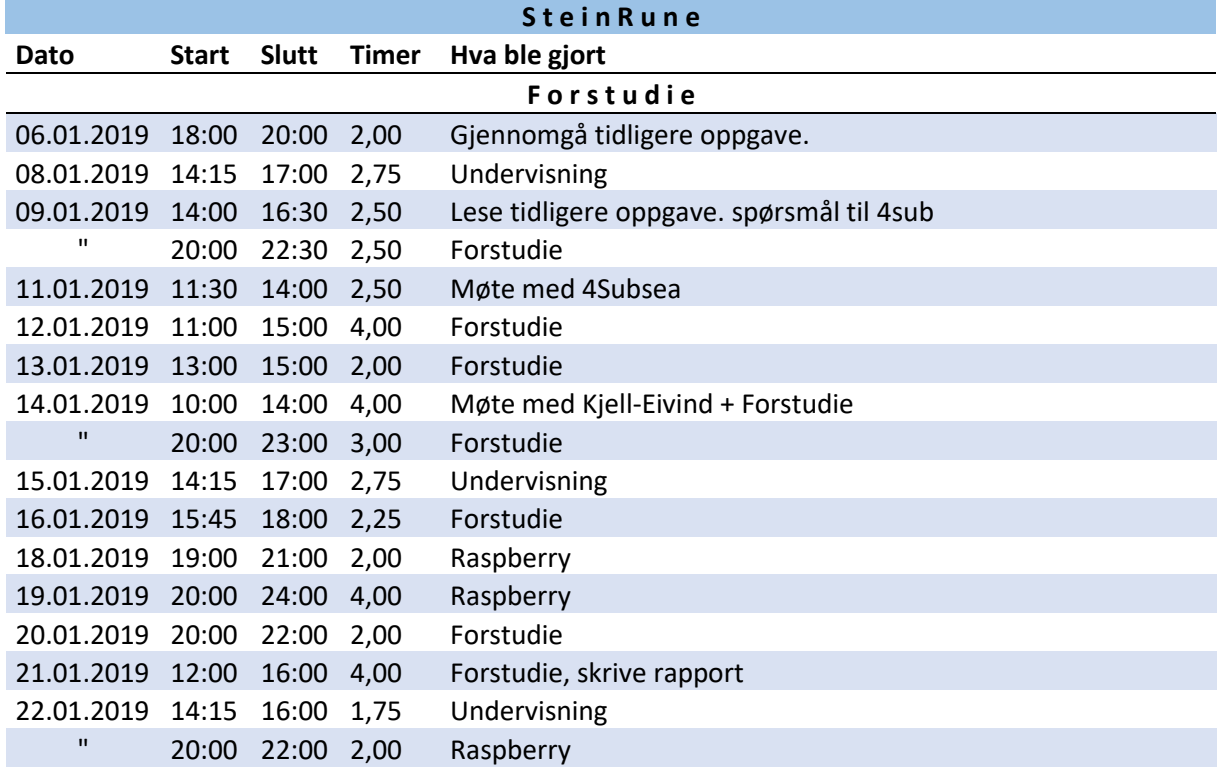

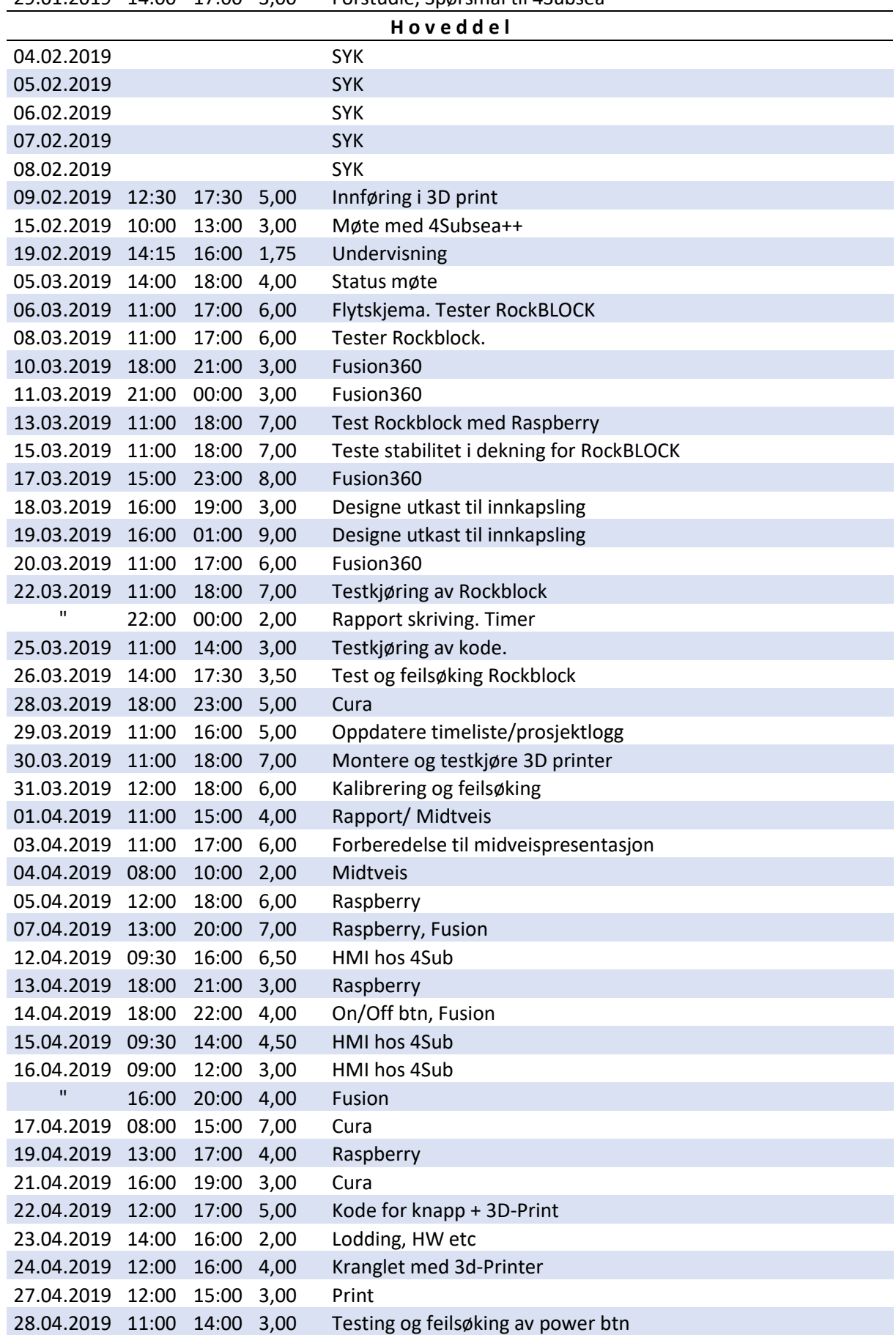

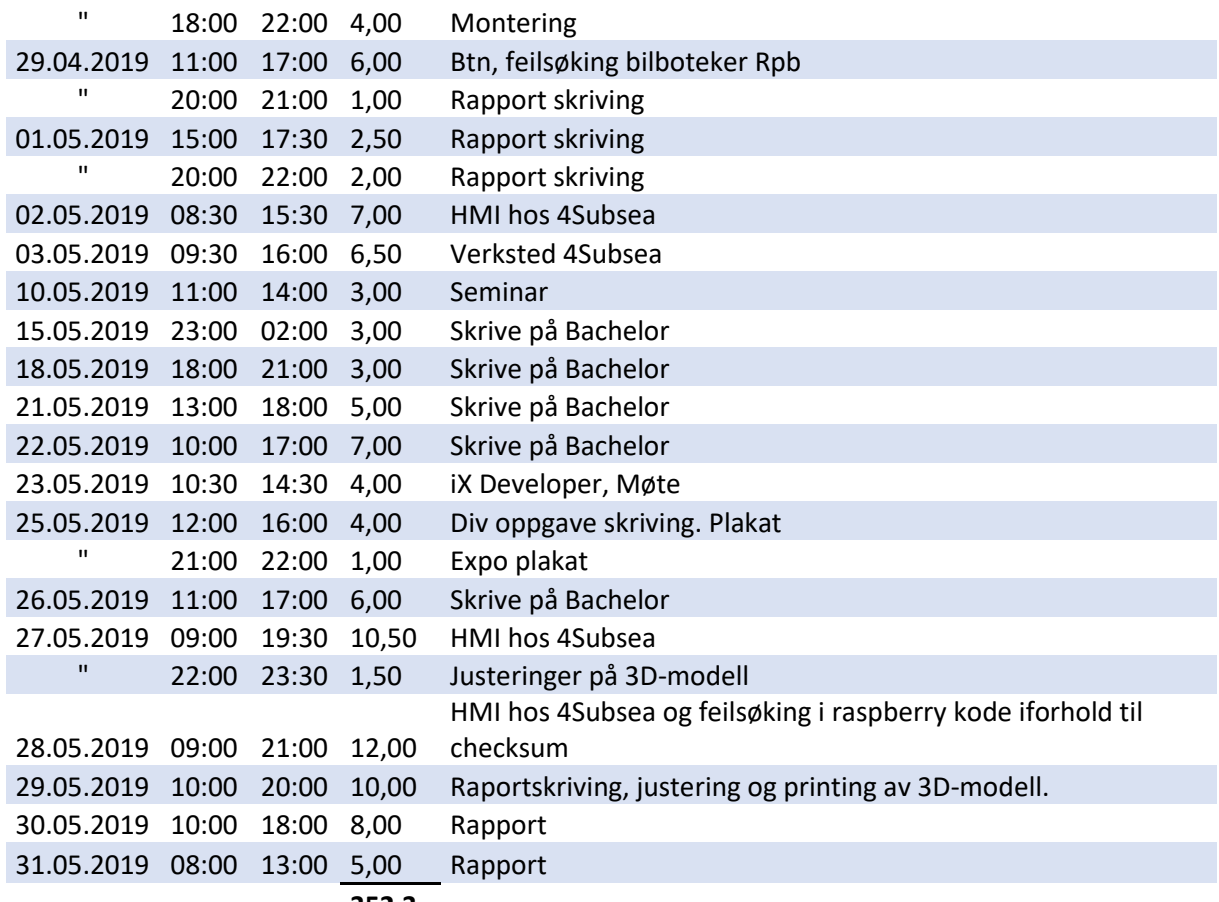

**352,3**

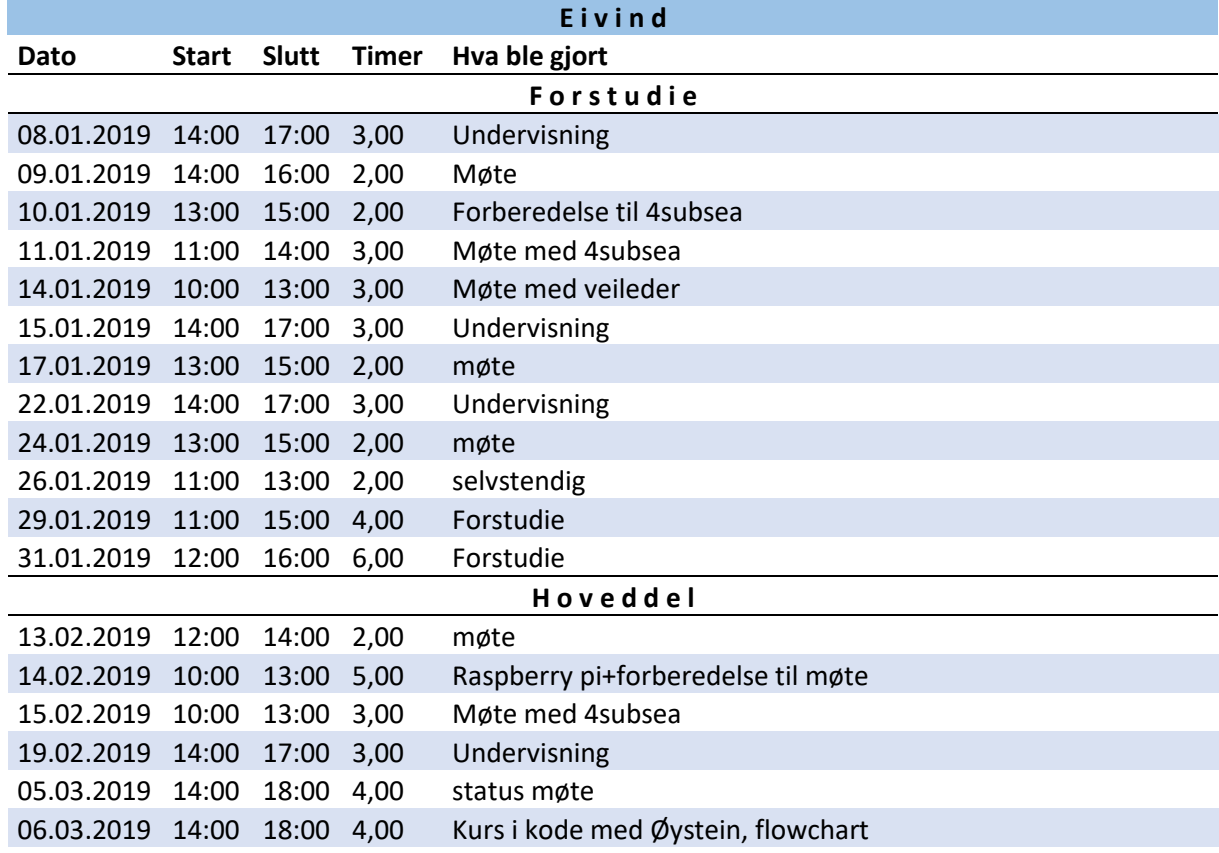

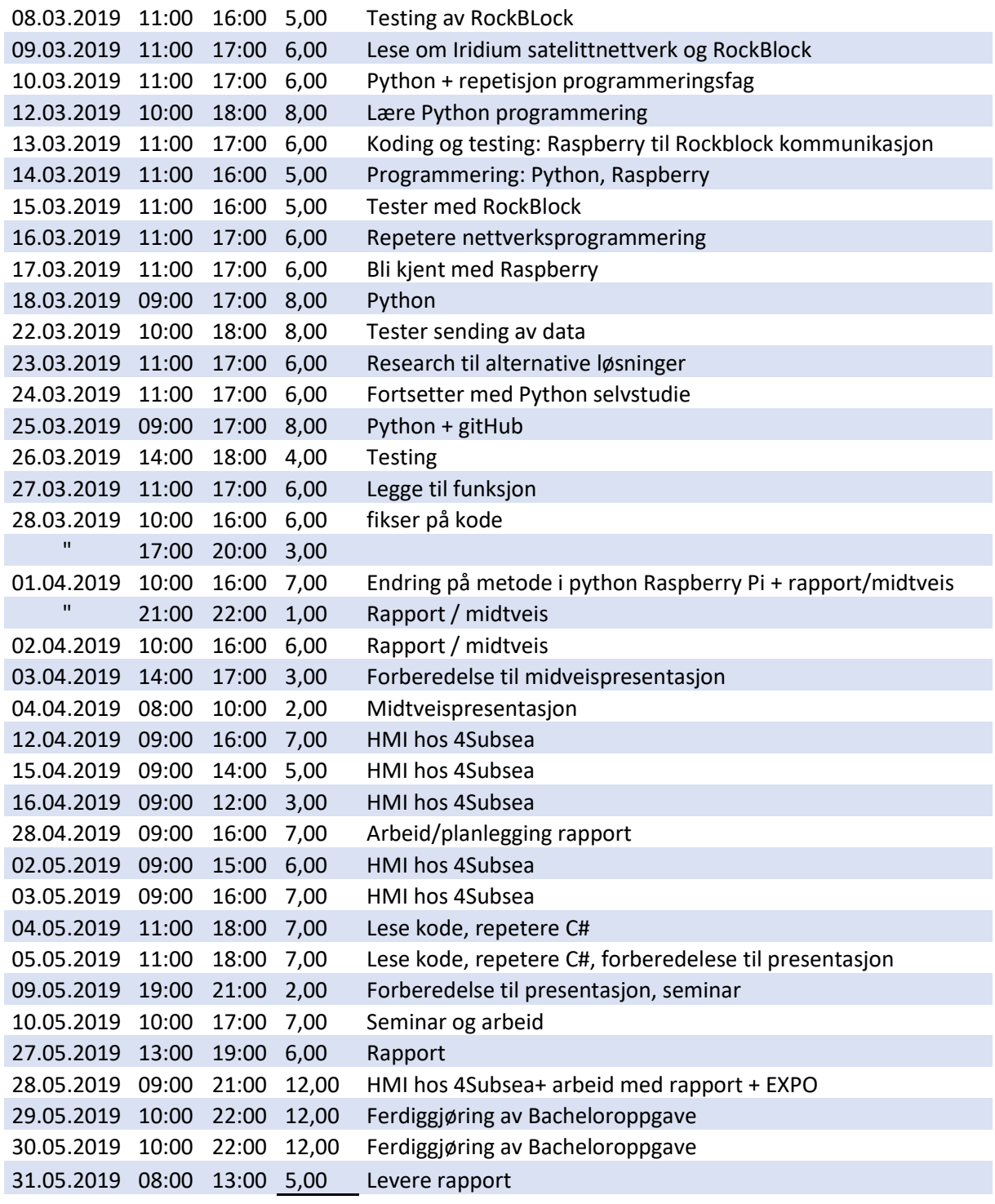

**288,0**

#### <span id="page-48-0"></span>Appendiks H **Prosjektlogg**

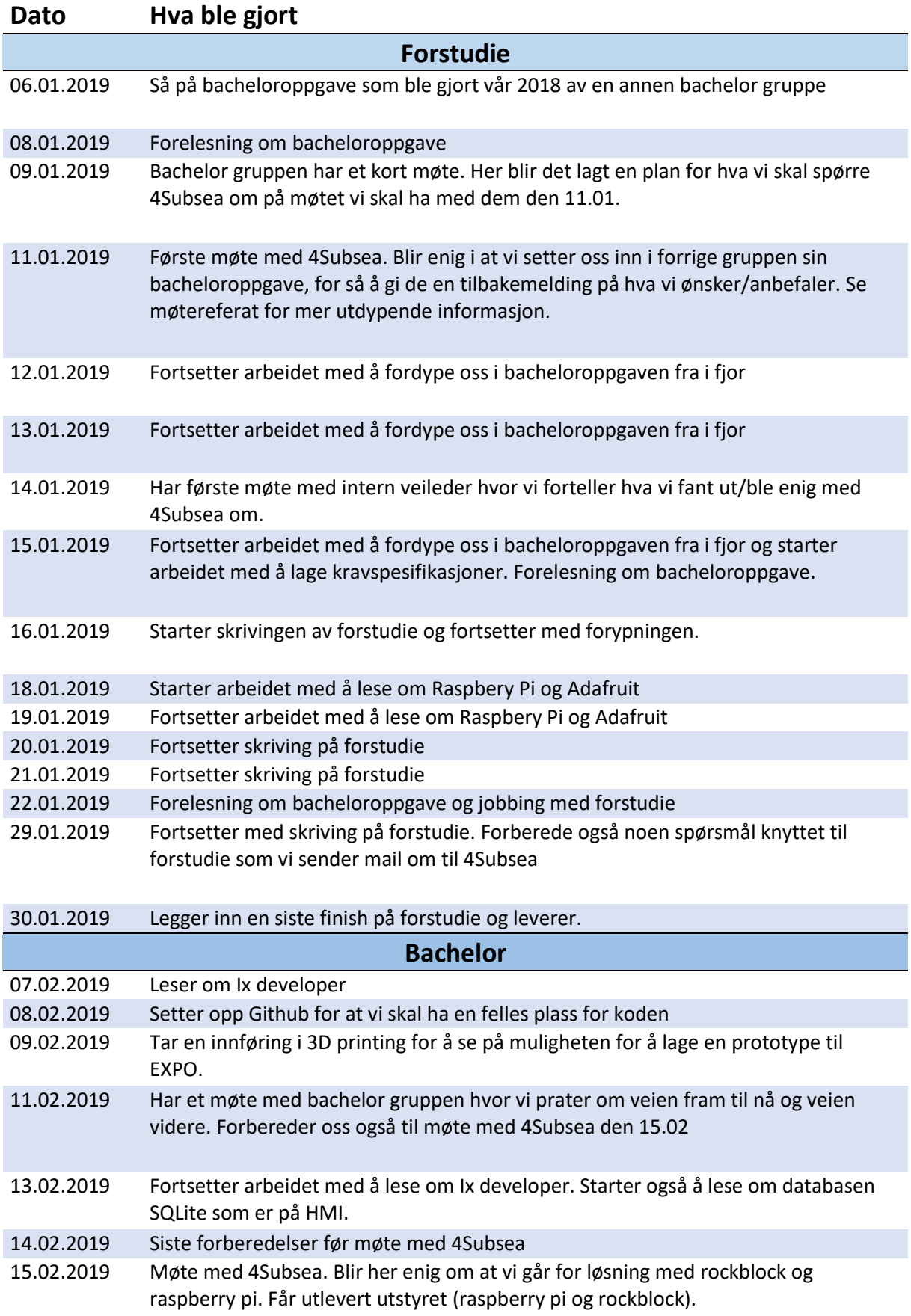

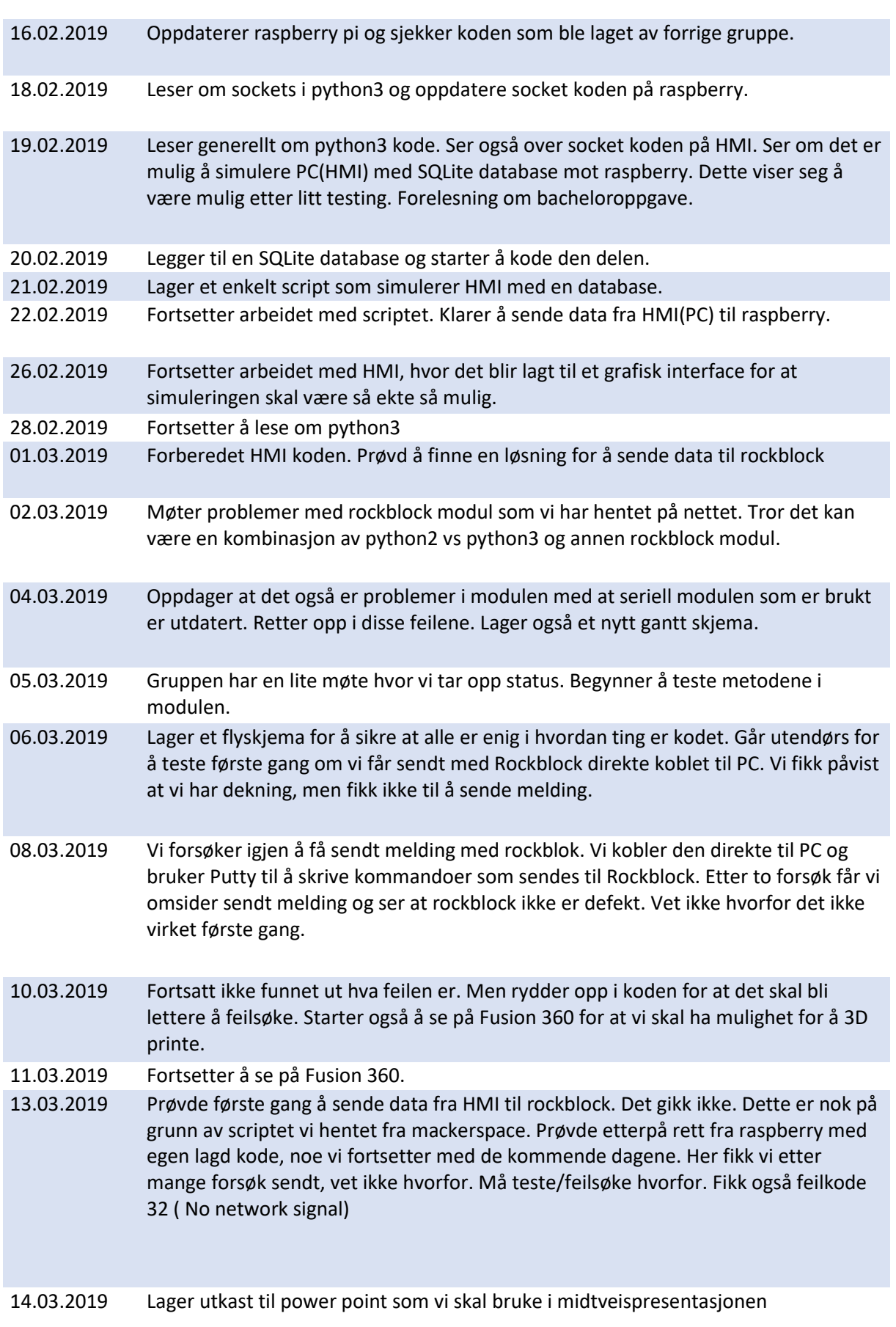

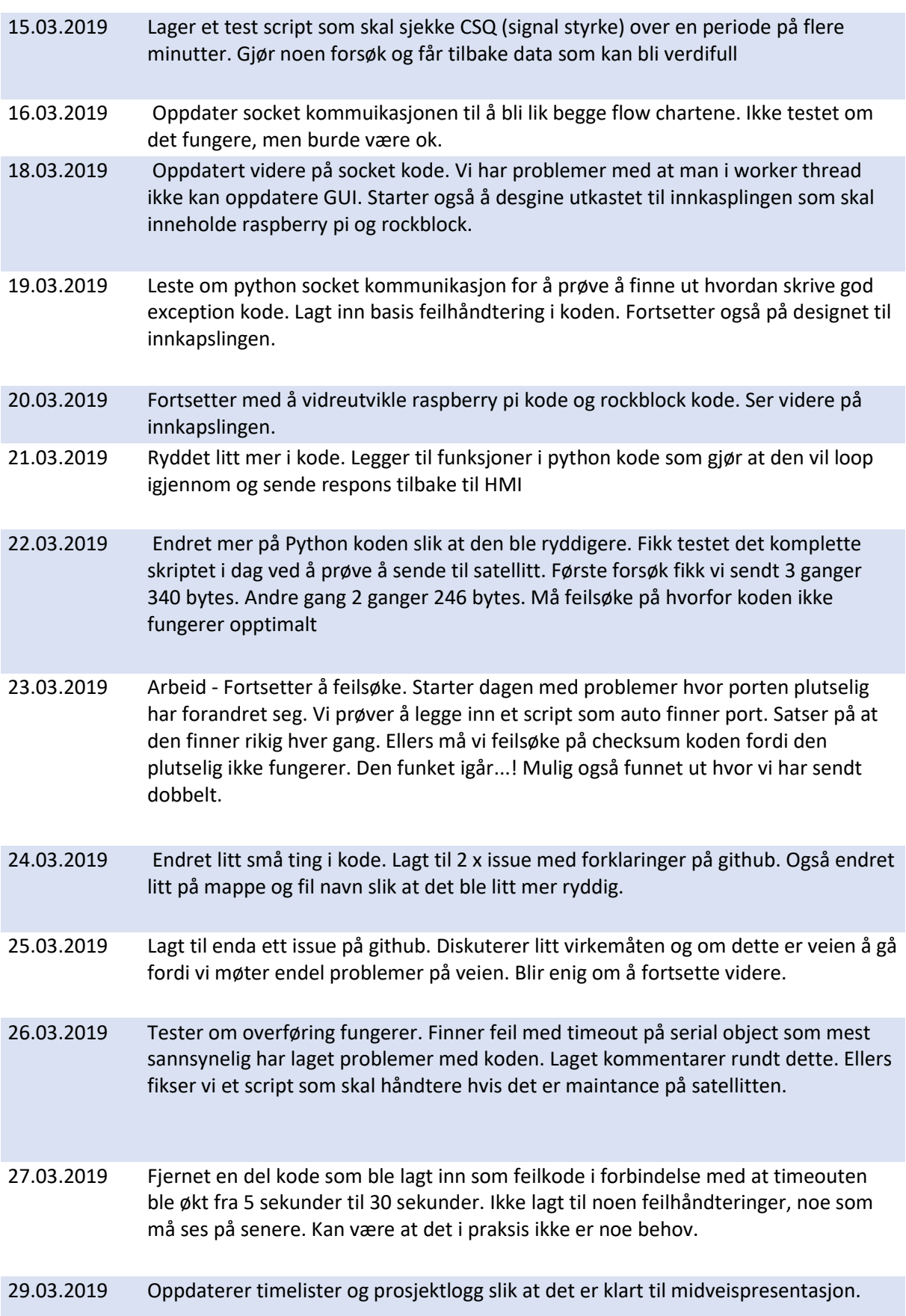

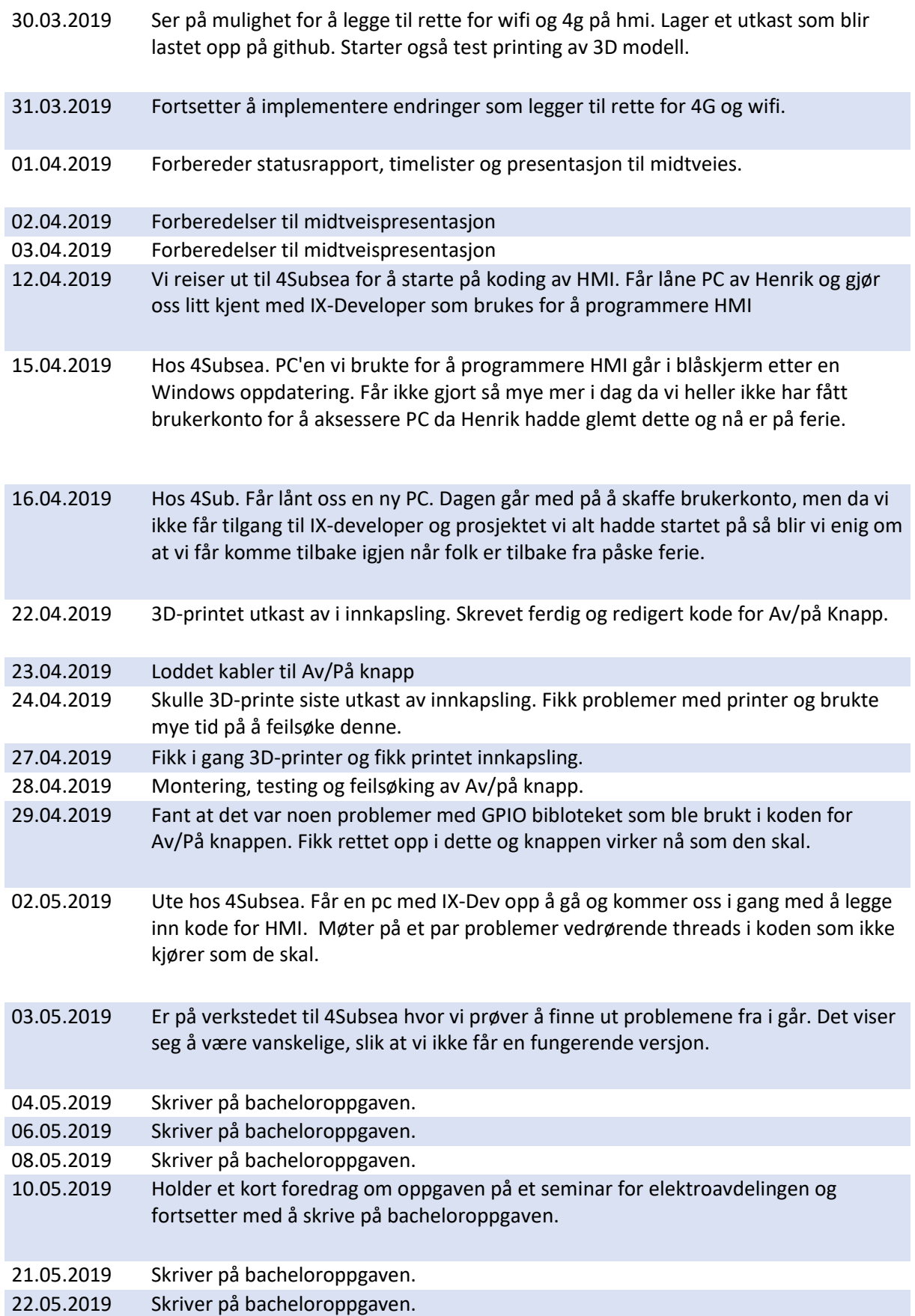

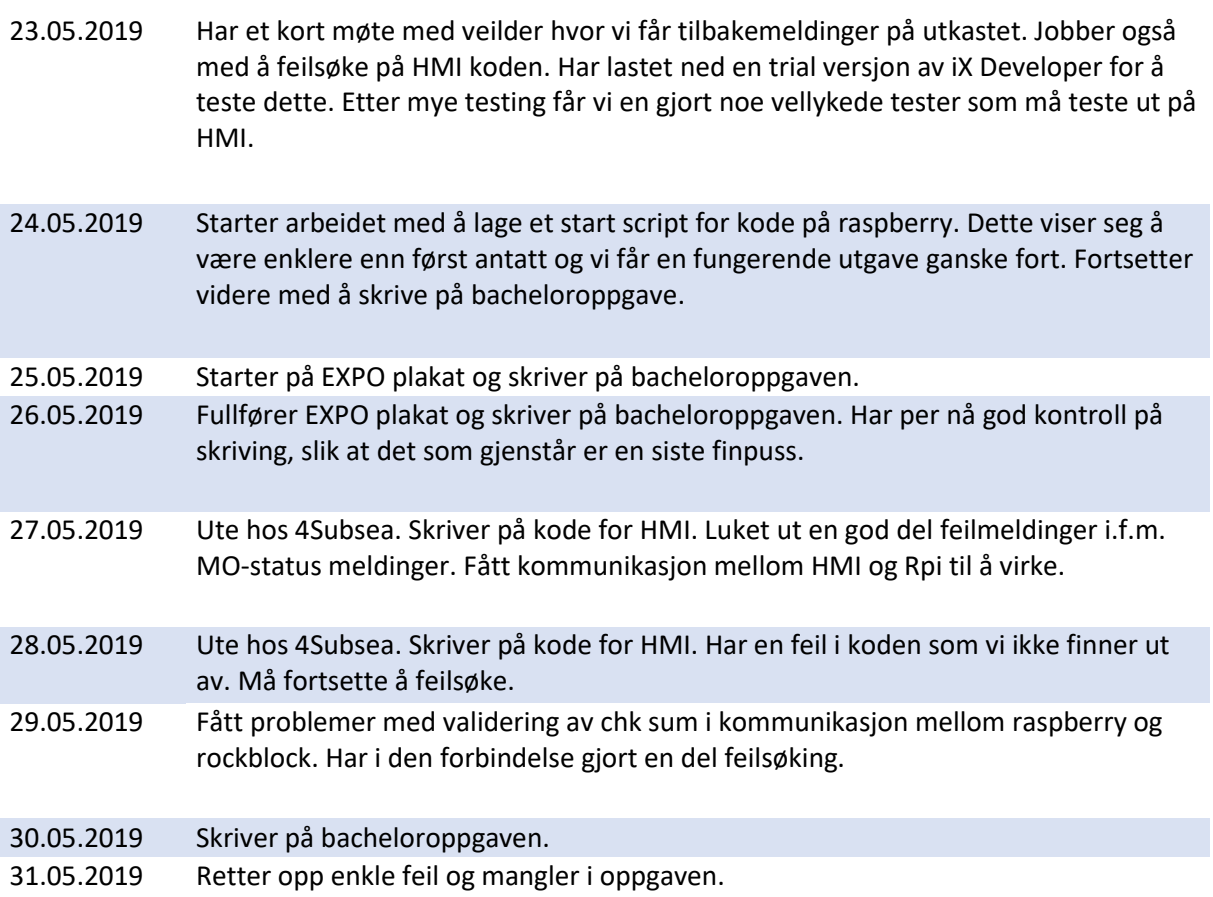